# **МІНІСТЕРСТВО ОСВІТИ І НАУКИ УКРАЇНИ**

**ХАРКІВСЬКИЙ НАЦІОНАЛЬНИЙ ЕКОНОМІЧНИЙ УНІВЕРСИТЕТ ІМЕНІ СЕМЕНА КУЗНЕЦЯ**

# **Методичні рекомендації до виконання лабораторних робіт з навчальної дисципліни "БІЗНЕС-ПЛАНУВАННЯ"**

**для студентів спеціальності 8.03050201 "Економічна кібернетика" денної форми навчання**

> **Харків ХНЕУ ім. С. Кузнеця 2016**

Затверджено на засіданні кафедри економічної кібернетики. Протокол № 11 від 16.03.2016 р.

*Самостійне електронне текстове мережеве видання*

**Укладачі:** С. В. Мілевський С. О. Степуріна

 М 54 з навчальної дисципліни "Бізнес-планування" для студентів спе-**Методичні** рекомендації до виконання лабораторних робіт ціальності 8.03050201 "Економічна кібернетика" денної форми навчання : [Електронне видання] / уклад. С. В. Мілевський, С. О. Степуріна. – Харків : ХНЕУ ім. С. Кузнеця, 2016. – 40 с.

Подано методичні рекомендації до виконання лабораторних робіт з навчальної дисципліни. Наведено основний навчальний матеріал та порядок виконання лабораторних робіт. Запропоновано структуру матеріалу, який необхідно включати у звіт.

Рекомендовано для студентів спеціальності 8.03050201 "Економічна кібернетика" денної форми навчання.

> © Харківський національний економічний університет імені Семена Кузнеця, 2016

## **Вступ**

<span id="page-2-0"></span>Успіх будь-якої підприємницької справи неможливий без чіткого і повного уявлення про її перспективи, без розроблення надійних орієнтирів і реального плану дій. Процес планування дає змогу уявити комплекс майбутніх операцій підприємницької діяльності і запобігти можливим негативним явищам. А тому необхідно оволодіти сучасними інструментами підприємництва.

Поширеним у ринковій економіці інструментом менеджменту, основою конкретної маркетингової, фінансової, матеріально-технічної, кадрової політики ведення власного бізнесу є бізнес-план.

Бізнес-план – це документ, у якому зазначаються основні аспекти майбутнього бізнесу, аналізуються можливі проблеми, а також визначаються способи вирішення цих проблем. Бізнес-план містить можливість прийняття помилкових рішень через некомпетентність підприємця, об'єднує в єдину систему функціонування виробництва, реалізацію товару і розвиток бізнесу, запобігає помилкам, пов'язаним із стихійно прийнятими управлінськими рішеннями, сприяє формуванню ділових рис характеру бізнесмена.

Навчальна дисципліна "Бізнес-планування" є вибірковою навчальною дисципліною та вивчається згідно з навчальним планом підготовки фахівців освітнього ступеня "магістр" спеціальності 8.03050201 "Економічна кібернетика" денної форми навчання.

Для забезпечення автоматизації виконання всіх або більшої частини необхідних дій розроблено значну кількість комп'ютерних програм.

Використання менеджерами бізнес-проектів ППП *MS Project* дозволяє відповісти на ряд важливих питань:

які конкретно роботи необхідно виконати для досягнення мети проекту;

який склад виконавців, співвиконавців і які види матеріальних ресурсів будуть потрібні для реалізації проекту;

3

яка вартість проекту, як найбільш вигідно розподілити в часі фінансові витрати на реалізацію проекту;

хто має відповідати за ті чи інші види робіт;

які терміни (тривалість) всього проекту і його окремих стадій (завдань);

наскільки великий ризик і розмір можливих втрат під час завершення проекту на тій чи іншій стадії;

як оптимізувати виконання проекту;

як простежити за виконанням проекту та проконтролювати його відхилення від базового варіанта?

Запропоновані методичні рекомендації до виконання лабораторних робіт надають студентам можливість деталізувати, систематизувати й моделювати показники в бізнесі-плануванні, застосовувати методи бізнес-планування й прогнозування для побудови реальних бізнеспроектів.

4

# **Лабораторна робота 3.**

## <span id="page-4-0"></span>**Аналіз завдання та проектування виробничого процесу**

**Мета роботи** – ознайомитися з інтерфейсом, основними поняттями та можливостями менеджера проектів *MS Project*, правилами проектування варіантів виробничих процесів та їх складових – технологічних операцій.

Дана лабораторна робота сприяє напрацюванню таких **компетентностей** відповідно до Національної рамки кваліфікації:

#### **знання:**

поняття планування та управління проектами;

перелік операцій із планування проекту;

взаємозв'язок виробничих процесів;

реалізація та контроль виконання окремих операцій та усього проекту; основні елементи інтерфейсу менеджера проектів *MS Project*;

поняття календарів проекту та окремих ресурсів;

### **уміння:**

створювати календарі проекту та ресурсів;

формувати календар робочого часу для співробітників;

проектувати технологічні операції та виробничий процес у цілому; **комунікації:**

рекомендації співробітникам підприємства щодо планування технологічного процесу;

аргументована взаємодія з командою учасників проекту під час проектування певного технологічного процесу виробництва;

## **автономність і відповідальність:**

підготовка декількох варіантів технологічного процесу та вибір найбільш доцільного з них;

самостійне формулювання рекомендацій та плану заходів щодо оптимізації проекту;

прогнозування результатів проектування різних видів продукції;

## **Завдання для самостійного виконання**

1. Ознайомитися з інтерфейсом *Microsoft Project*, основними поданнями, панеллю Консультант.

2. Визначити стартові параметри проекту: дату початку проекту, тип завдань за замовчуванням – фіксований обсяг ресурсів, одиниці вимірювання трудовитрат – дні.

3. Створити календар проекту, вказати робочі дні та їх тривалість, святкові дні, дні з нестандартним графіком роботи (передсвяткові). Зробити створений календар базовим для свого проекту.

4. Створити проект. Використати календар із 5-денним графіком роботи по 7 годин на день, ввести етапи та роботи проекту "Бізнеспроект".

5. Створити потрібні віхи, встановити зв'язки між завданнями та потрібні значення запізнень. Визначити тривалість усього проекту.

6. Розробити перелік і послідовність завдань індивідуального проекту. Проект має містити кілька етапів, що складаються з переліку завдань.

7. Визначити тривалість кожного завдання в днях або годинах.

8. Самостійно встановити різні типи зв'язків між завданнями. Передбачити для декількох завдань час випередження або запізнювання, обґрунтувати своє рішення

9. Визначити обмеження і крайні терміни виконання певних завдань.

10. Наприкінці кожного етапу визначити віхи та встановити їх зв'язки з іншими завданнями проекту.

11. Визначити повторювані завдання.

12. Зробити висновки про призначення календарів і особливості використовуваних календарів; про перелік завдань і їх зв'язки; про загальну тривалість виконання всього проекту.

13. Оформити звіт. Навести постановку завдання і знімки екрана з основними результатами. Надрукувати календар проекту, діаграму Ганта та звіт про завдання проекту.

## **Методичні рекомендації до виконання завдання**

*Microsoft Office Project* – це універсальна система календарного планування та управління проектами. *Microsoft Project* забезпечує інформаційну підтримку менеджера на всіх стадіях життєвого циклу проекту.

*Управління проектами* – це процес планування, організації та управління завданнями і ресурсами з метою досягнення певної мети, зазвичай за наявності обмежень за часом, ресурсами або витратами.

Проект складається із завдань.

*Завдання* – процес, який має початок і кінець.

Для початку роботи над плануванням проекту необхідно: визначення цілей і обмежень проекту; створення календарів проекту.

Можливі календарі для окремих ресурсів; введення довідника ресурсів. Можливе планування трудових ресурсів, матеріалів і обладнання. Вказується рівень доступності ресурсу, індивідуальний календар і кількість ставок оплати праці.

*Планування проекту містить*:

введення і структурну декомпозицію складу робіт, тривалості робіт і обмежень у термінах робіт, встановлення логічних зв'язків між роботами;

розрахунок розкладу проекту методом критичного шляху, планування розкладу від дати початку або до дати закінчення проекту;

планування робіт з урахуванням календарів виконання робіт і доступності ресурсів;

розрахунок трудомісткості робіт, перерахунок тривалості робіт залежно від використання ресурсів на роботах;

введення потреб робіт у ресурсах;

ручне й автоматичне вирівнювання рівня завантаження ресурсів із метою оптимального розподілу ресурсів між роботами;

розрахунок вартості робіт і ресурсів, що витрачаються на роботи.

*Реалізація та контроль виконання*:

створення базового плану з метою відстеження відхилень;

облік фактичних термінів виконання робіт, трудовитрат (у тому числі понаднормових ) ресурсів, витрати матеріалів та коштів;

формування звітів щодо відхилень від планових показників, використання наочних індикаторів;

експорт даних у Microsoft Excel для подальшого аналізу.

Можлива підготовка підсумкових звітів за всіма параметрами плану проекту: терміни виконання робіт, вартості робіт, трудовитрати виконавців і витрата ресурсів.

**Виведення даних у** *Microsoft Project* **здійснюється за допомогою подань:**

таблиці робіт, ресурсів, призначень;

діаграма Ганта;

мережний графік;

графік завантаження ресурсів;

обчислювані користувачем поля.

*Microsoft Project* дозволяє сортувати, фільтрувати і групувати дані, довільно налаштовувати структуру робіт і ресурсів.

Ознайомимося з основними елементами інтерфейсу *MS Project*, наведеними на рис. 1. Вмикати та вимикати панелі інструментів можна у меню **Вид – Панели инструментов.**

Важливим елементом інтерфейсу є панель інструментів Консультанта, кнопки якої відповідають основним об'єктам *MS Project*.

Консультант становить набір Майстрів, за допомогою яких можна вирішувати найрізноманітніші завдання з планування та управління проектами. Список можливих дій з обраним об'єктом відображається на панелі Консультанта у вигляді посилань, які утворюють своєрідні вкладені меню.

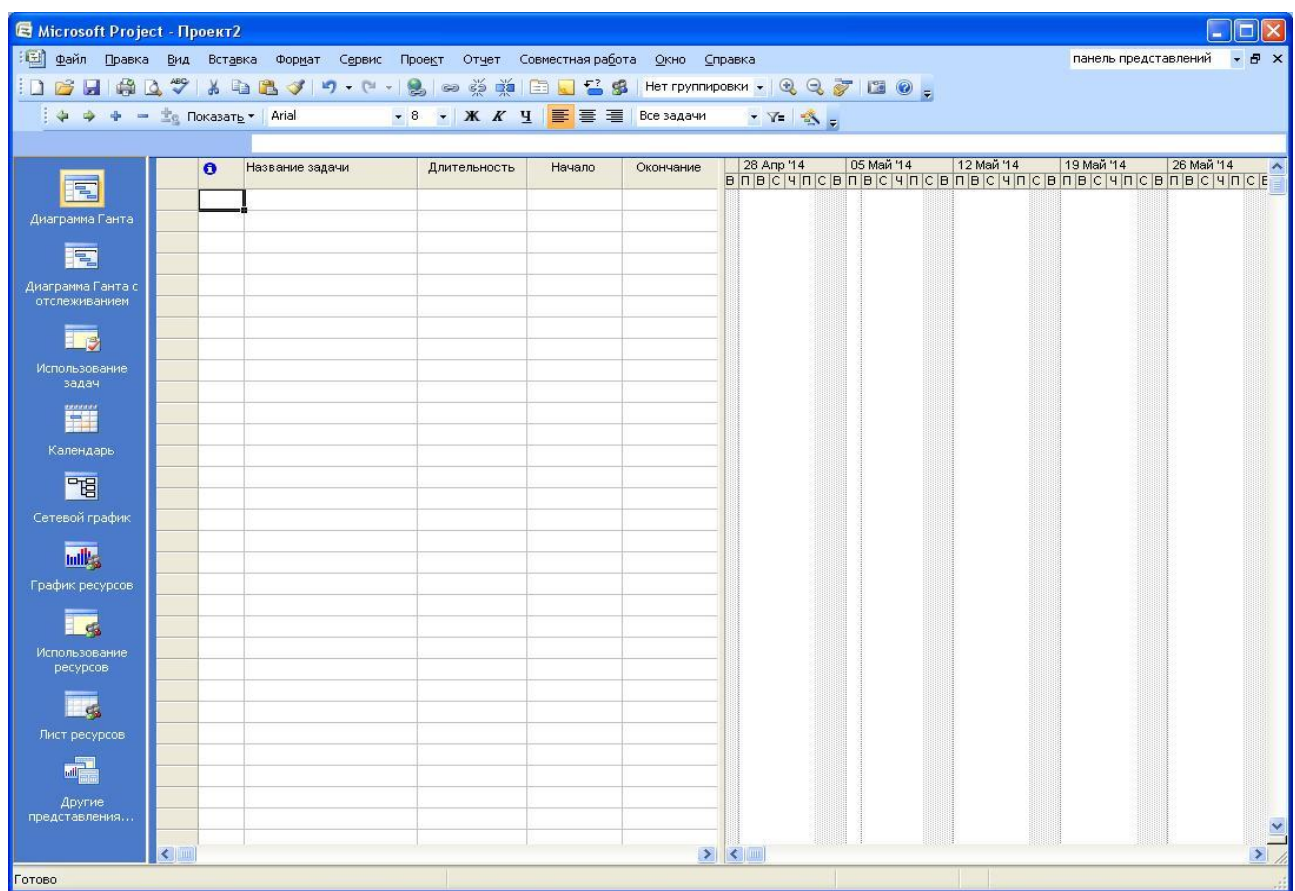

## Рис. 1. **Інтерфейс додатка** *MS Project*

Панель подання відображається в лівій частині екрана. Подання дозволяють працювати з інформацією в різних форматах. Файл проекту містить величезну кількість даних і переглядати одночасно їх неможливо. У поданні на екрані відображається обмежений набір потрібної інформації про проект, що полегшує її перегляд і редагування. Вибір того чи іншого подання здійснюється через меню Вид або за допомогою Панелі подання, яка підключається за командою **Вид** – **Панель представлений**. Кожне подання відображається в окремому вікні. Для відображення на екрані додаткових подань необхідно створити для кожного з них нові вікна командою **Окно** – **Новое окно**, встановити необхідні параметри.

Для деяких подань передбачена можливість відображення в комбінованому вигляді, тобто кількох подань в одному вікні, розділеному по вертикалі або горизонталі. Існує три види подань: діаграми, аркуші та форми (рис. 2). Можливі комбінації кількох подань (діаграма Ганта, наприклад, містить одночасно і таблицю з завданнями проекту, і діаграму з відрізками, які відповідають тривалості завдань).

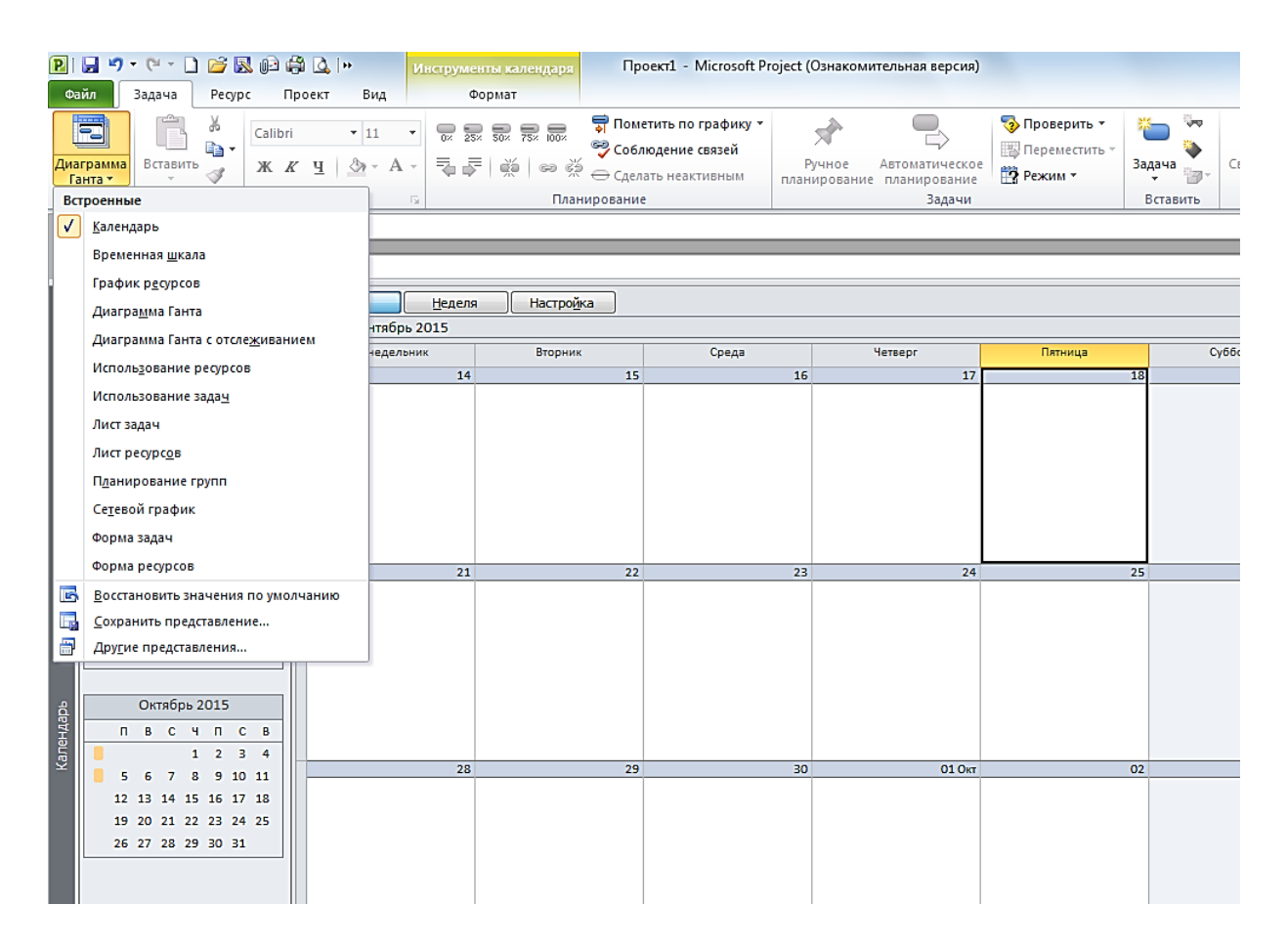

## Рис. 2. **Вид екрану з панеллю подання, обрано для подання Діаграма Ганта**

За замовчуванням новий проект створюється автоматично, у разі необхідності створюємо новий проект командою: **Файл – Создать – Пустой проект** або Ctrl + N.

Визначаємо параметри проекту: **Проект – Сведения о проекте**, встановлюємо датою початку проекту поточну дату.

Завдання можуть мати:

фіксовану тривалість – якщо на тривалість завдання не впливають зміни трудовитрат або призначених на завдання ресурсів. Наприклад, термін прийому заяв на вакантну посаду має бути 14 днів;

фіксований обсяг ресурсів, якщо ресурси, призначені для виконання завдання, залишаються постійними, незважаючи на будь-які зміни;

тривалості або трудовитрат на задачу. Це значення встановлено за замовчуванням;

фіксовані трудовитрати, якщо будь-які зміни тривалості або одиниць призначення ресурсів завдання не впливають на обсяг робіт за завданням.

**Календарі проекту.** Календарі визначають стандартний робочий і неробочий час для проекту, наприклад, вихідні та святкові дні. Календарі використовуються для визначення доступності ресурсів, для планування призначень ресурсів завданням і для планування самих завдань.

Календарі проекту і завдань застосовуються при складанні календарних планів завдань. Якщо завданням призначаються ресурси, то використовуються також календарі ресурсів.

У *MS Project* використовуються такі календарі.

**Базові календарі** використовують як основу для інших типів календарів. Є можливість обрати базовий календар як календар проекту та застосувати базовий календар до завдань в якості календаря завдань, а також використовувати його для визначення робочих годин за замовчуванням для календаря ресурсів. Microsoft Project забезпечує три базових календаря: стандартний календар, цілодобовий календар і календар нічних змін. Календарі ресурсів за замовчуванням базуються на стандартному календарі. Користувач може розробити власний базовий календар на основі будь-якого із запропонованих базових календарів.

**Календарі проектів** задають стандартний робочий і неробочий час для проекту в цілому. Якщо не використовуються календарі ресурсів і завдань, то календарні плани завдань за замовчуванням складаються з використанням робочого часу з календаря проекту.

**Календарі ресурсів** за замовчуванням базуються на стандартному календарі. Користувач має можливість змінити робочий час для конкретних ресурсів. Якщо в календарі ресурсу змінено робочий час і ресурс призначений певному завданню, то завдання планується на робочий час за календарем ресурсу.

Можна створювати або призначати різні базові календарі як для окремих ресурсів, так і для груп ресурсів, щоб вказати певні робочі години. Наприклад, можна змінити робочий час для календаря, створеного, наприклад, для дизайнерів, робочий час яких може відрізнятися від робочого часу інших працівників. На рис. 3 для менеджера з управління персоналом призначений особливий графік роботи у передсвятковий день 8 травня.

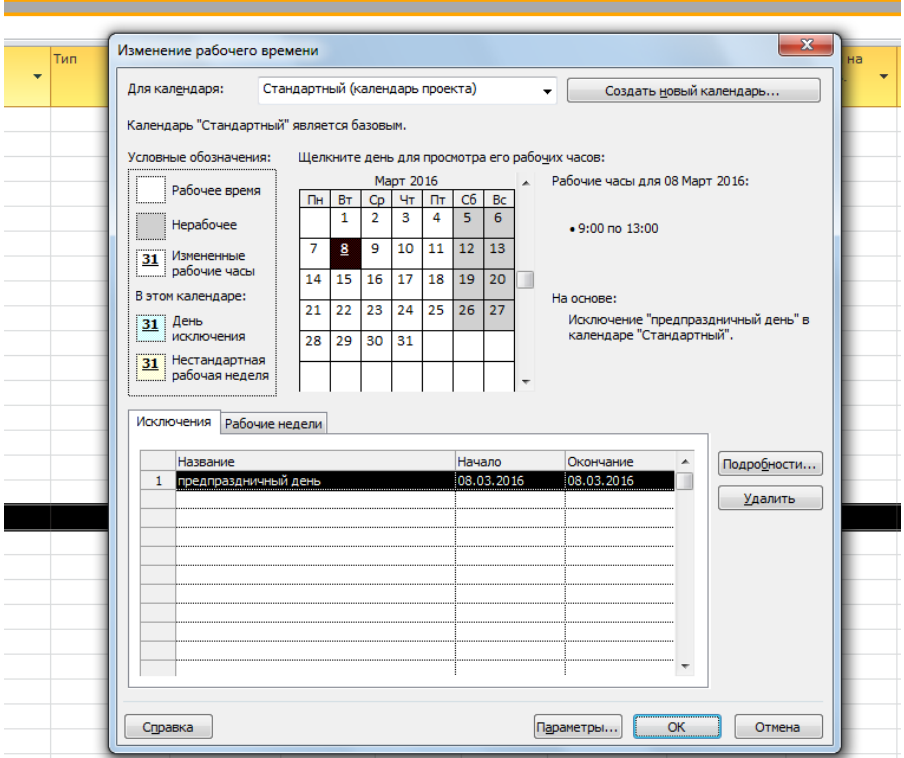

Рис. 3. **Вікно зміни робочого часу для ресурсу**

**Календарі завдань** можуть використовуватися, щоб визначити для задач робочий час поза робочим часом за календарем проекту. Якщо завданню призначений спеціальний календар, а в календарі призначеного завданню ресурсу визначено інший робочий час, то завдання планується на робочий час, спільний для двох календарів.

Якщо заздалегідь не обумовлюється кількість робочих днів і годин у тижні, можна скористатися стандартним календарем робочого часу, який передбачений у *Microsoft Project* (Project має кілька шаблонів календаря). Стандартний календар містить п'ятиденний робочий тиждень при восьмигодинному робочому дні, робочий час з 9:00 до 18:00, перерва з 13:00 до 14:00. Якщо графік роботи відрізняється, то можна вносити будь-які зміни у стандартний календар або створити власний календар проекту.

У *MS Project* різні варіанти візуального відображення параметрів проекту називаються **поданням**. Деякі подання дозволяють вносити зміни в дані про проект, інші призначені для аналізу даних. Для того, щоб замінити на екрані одне подання іншим, треба вибрати потрібне подання у меню "Вид" зі списку основних подань або із переліку "Другие представления".

Перелік завдань (робіт) та етапів проекту зручно вносити, використовуючи подання "Діаграма Ганта", яке за замовчуванням відображається на екрані після створення нового проекту. Вносимо в стовпець "Название задачи" всі завдання та етапи їхнього виконання відповідно до завдань (рис. 4).

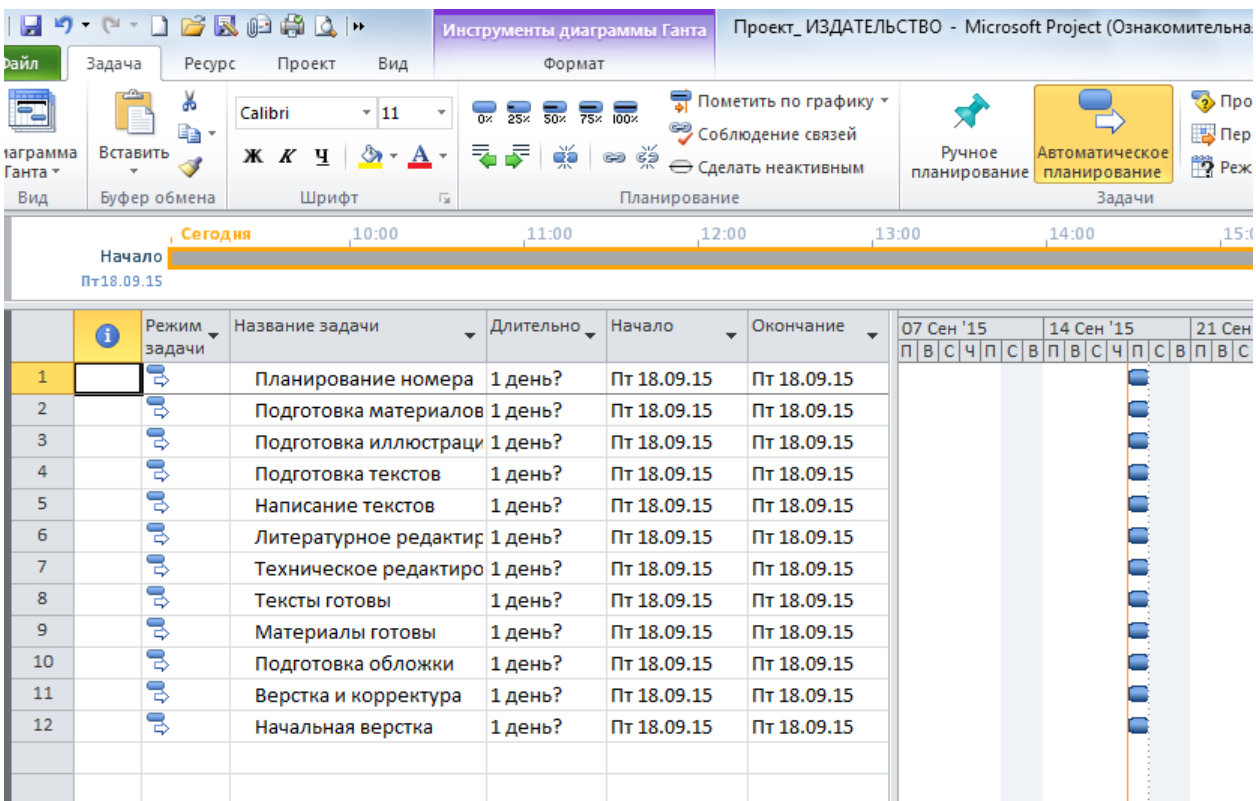

## Рис. 4. **Введення переліку задач у поданні "Діаграма Ганта"**

Якщо виділити курсором рядок у таблиці, то в контекстному меню стають доступні такі команди, як **Копировать задачу**, **Удалить задачу**, **Новая задача**, **На уровень ниже**, **На уровень выше** і т. д. Останні дві

команди рекомендується використовувати для того, щоб створити етапи проекту. Наприклад, "Технічне редагування" – це одне із завдань етапу "Підготовка текстів". Підсвічуємо рядок "Технічне редагування" та обираємо команду "**На уровень ниже**" або використовуємо відповідні кнопки форматування (рис. 5).

|                 | Ы                           |                           |                           | <b>+ ( * ) B R p A Q +</b>                                          | Инструменты диаграммы Ганта                                        |                                                |                                                                       |        |            |                                                       | Проект_ИЗДАТЕЛЬСТВО - Microsoft Project (Ознакомительная версия) |
|-----------------|-----------------------------|---------------------------|---------------------------|---------------------------------------------------------------------|--------------------------------------------------------------------|------------------------------------------------|-----------------------------------------------------------------------|--------|------------|-------------------------------------------------------|------------------------------------------------------------------|
|                 | Файл                        | Задача                    | Pecypc                    | Проект<br>Вид                                                       |                                                                    | Формат                                         |                                                                       |        |            |                                                       |                                                                  |
|                 | Диаграмма<br>Ганта *<br>Вид | Вставить                  | Ж<br>la -<br>Буфер обмена | Calibri<br>$-11$<br>$\mathcal{D}$<br>Ж К Ч<br>$\mathbf{A}$<br>Шрифт | $\overline{0}$<br>25 <sub>2</sub><br>ᆾ<br>ğ<br>弐<br>$\overline{u}$ | $50 \times 75 \times 100$<br>☜<br>Планирование | जी Пометить по графику ▼<br>Соблюдение связей<br>← Сделать неактивным |        | Ручное     | Автоматическое<br>планирование планирование<br>Задачи | √ Проверить *<br><b>В Переместить</b><br>79 Режим -              |
| Временна        |                             | Начало<br>$\Pi$ T18.09.15 | Сегодня                   | 10:00                                                               | 11:00                                                              |                                                | 12:00                                                                 |        | 13:00      | 14:00                                                 | ,15:00                                                           |
|                 |                             | $\bullet$                 | Режим<br>задачи           | Название задачи                                                     |                                                                    | Длительно                                      | Начало                                                                | Оконч  | 07 Сен '15 | 14 Сен '15                                            | 21 Сен '15<br>$\frac{1}{2}$                                      |
|                 | $\mathbf{1}$                |                           | B                         | Планирование номера                                                 |                                                                    | 1 день?                                        | Пт 18.09.15                                                           | Пт 18. |            |                                                       |                                                                  |
|                 | $\overline{2}$              |                           | B                         | ⊟ Подготовка материалов                                             |                                                                    | 1 день?                                        | Пт 18.09.15                                                           | Пт 18. |            | w                                                     |                                                                  |
|                 | 3                           |                           | B                         | Подготовка иллюстраций                                              |                                                                    | 1 день?                                        | Пт 18.09.15                                                           | Пт 18. |            |                                                       |                                                                  |
|                 | 4                           |                           | 뮝                         | □ Подготовка текстов                                                |                                                                    | 1 день?                                        | Пт 18.09.15                                                           | Пт 18. |            | w                                                     |                                                                  |
|                 | 5                           |                           | В                         | Написание текстов                                                   |                                                                    | 1 день?                                        | Пт 18.09.15                                                           | Пт 18. |            | ۹                                                     |                                                                  |
|                 | 6                           |                           | B                         | Литературное редактировани 1 день?                                  |                                                                    |                                                | Пт 18.09.15                                                           | Пт 18. |            | ٩                                                     |                                                                  |
|                 | $\overline{7}$              |                           | B                         | Техническое редактирование 1 день?                                  |                                                                    |                                                | Пт 18.09.15                                                           | Пт 18. |            |                                                       |                                                                  |
|                 | 8                           |                           | 뮝                         | Тексты готовы                                                       |                                                                    | 1 день?                                        | Пт 18.09.15                                                           | Пт 18. |            |                                                       |                                                                  |
|                 | 9                           |                           | B                         | Материалы готовы                                                    |                                                                    | 1 день?                                        | Пт 18.09.15                                                           | Пт 18. |            | <b>10.00</b>                                          |                                                                  |
|                 | 10                          |                           | 뮝                         | Подготовка обложки                                                  |                                                                    | 1 день?                                        | Пт 18.09.15                                                           | Пт 18. |            | ٢                                                     |                                                                  |
|                 | 11                          |                           | B                         | Верстка и корректура                                                |                                                                    | 1 день?                                        | Пт 18.09.15                                                           | Пт 18. |            | Ξ                                                     |                                                                  |
|                 | 12                          |                           | B                         | Начальная верстка                                                   |                                                                    | 1 день?                                        | Пт 18.09.15                                                           | Пт 18. |            |                                                       |                                                                  |
|                 |                             |                           |                           |                                                                     |                                                                    |                                                |                                                                       |        |            |                                                       |                                                                  |
|                 |                             |                           |                           |                                                                     |                                                                    |                                                | $\overline{\phantom{a}}$                                              |        |            |                                                       |                                                                  |
| Диаграмма Ганта |                             |                           |                           |                                                                     |                                                                    |                                                |                                                                       |        |            |                                                       |                                                                  |
|                 |                             |                           |                           |                                                                     |                                                                    |                                                |                                                                       |        |            |                                                       |                                                                  |
|                 |                             |                           |                           |                                                                     |                                                                    |                                                |                                                                       |        |            |                                                       |                                                                  |
|                 |                             |                           |                           |                                                                     |                                                                    |                                                |                                                                       |        |            |                                                       |                                                                  |

Рис. 5. **Приклад ієрархії етапів і задач проекту**

Якщо ми хочемо побачити на діаграмі Ганта тільки ті завдання, які відповідають певному критерію, то необхідно встановити фільтр, наприклад: **Вид** – **Фильтр** – **Суммарные задачи (и не только)**. **Сумарною задачею** або етапом називається задача, яка складається з підзадач. Project автоматично визначає дані, що належать до сумарної задачі (такі як тривалість, витрати і т. д.) на підставі даних підзадач.

Визначимо тривалість кожного завдання командою **Сервис – Параметры** в закладці "Планирование" в полі "Длительность вводится в" встановлюємо "днях". У стовпці "Длительность" в діаграмі Ганта тривалість можна вказати тільки для задач, а для етапів вона розраховується автоматично. Тому на даний момент приблизно встановлюємо тривалості робіт, звертаючи увагу, щоб тривалість завдання не перевищувала обумовлену тривалість етапу (рис. 6, 7). Надалі тривалості завдань можна буде змінювати.

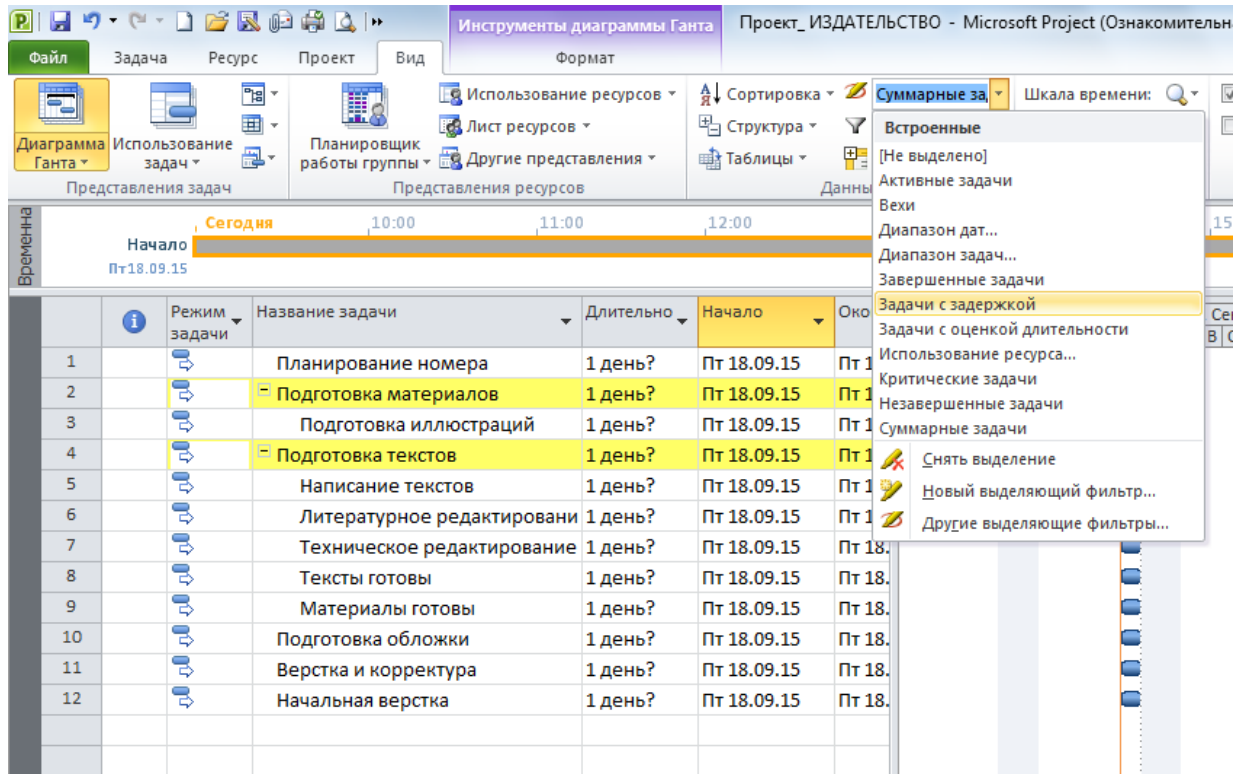

## Рис. 6. **Процес побудови діаграми Ганта із зазначенням переліку завдань проекту та їх тривалості**

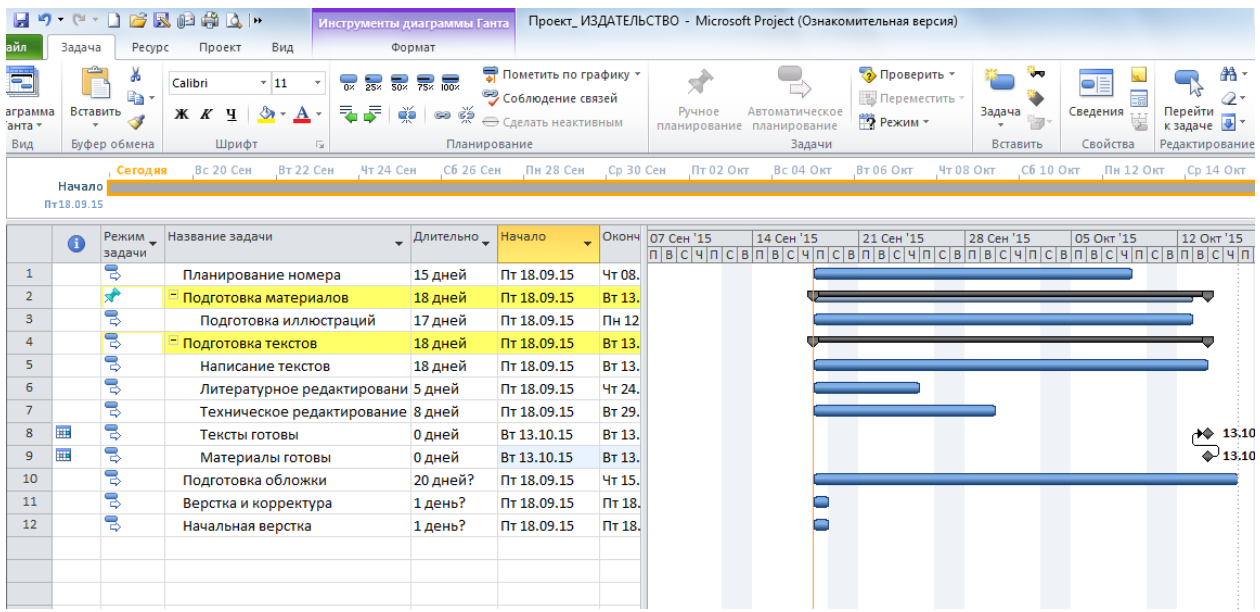

## Рис. 7. Д**іаграма Ганта із зазначенням переліку завдань проекту та їх тривалості**

Потрібно пам'ятати, що на даний момент тривалість етапу дорівнює тривалості найбільш тривалого завдання, оскільки всі роботи починаються одночасно і виконуються паралельно. Якщо ж встановити, що роботи всередині етапу виконуються послідовно, тобто одна за одною, то тривалість етапу буде розраховуватися як сума тривалостей робіт.

Найкращим способом планування залежних завдань є їх зв'язування (табл. 1). У разі виникнення змін *MS Project* може автоматично перепланувати пов'язані завдання.

Таблиця 1

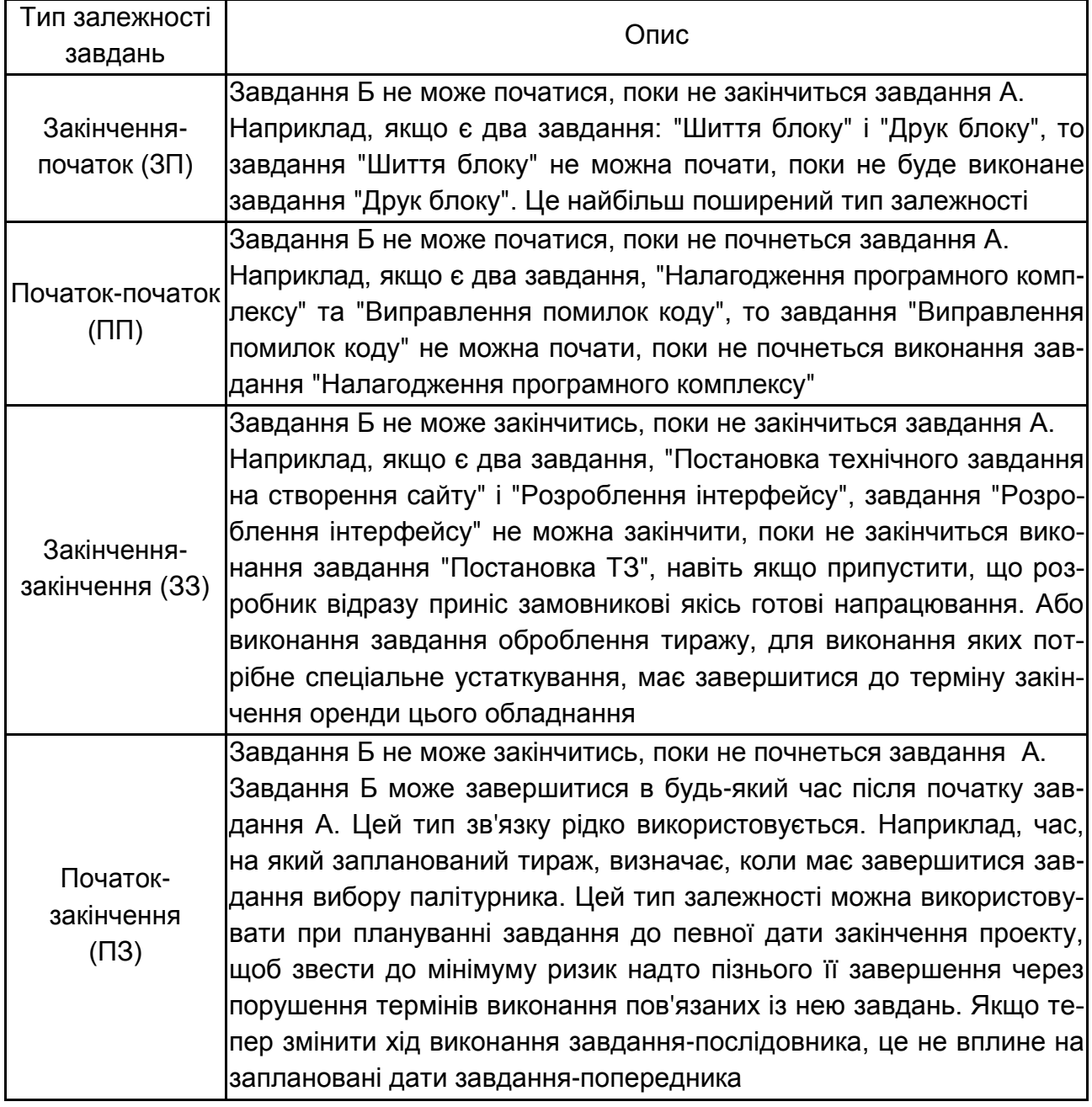

#### **Типи залежностей між завданнями**

У разі простого календарного плану, як правило, відомо, коли повинна початися і закінчитися кожна задача, і ці дати часто вводяться в розклад. Однак якщо відбудеться будь-яка зміна, наприклад, зсув термінів виконання одним із завдань, може виникнути необхідність змінити дати початку і закінчення інших завдань, і тоді це доведеться робити вручну. Щоб цього уникнути, задають тривалість кожного завдання і визначають залежності між завданнями, тобто їх зв'язки.

# **Лабораторна робота 4. Управління ресурсами проекту**

<span id="page-15-0"></span>**Мета роботи** – ознайомитися з особливостями різних типів ресурсів та отримати навички з визначення складу ресурсів проекту і управління їх параметрами.

Дана лабораторна робота сприяє напрацюванню таких **компетентностей** відповідно до Національної рамки кваліфікації:

### **знання:**

поняття типів використовуваних ресурсів; типів завдань (робіт) за трудовитратами та тривалістю;

профілів завантаження для ресурсів;

особливості використання груп однотипних ресурсів;

## **уміння:**

визначати склад ресурсів для проекту;

фільтрувати і групувати ресурси;

визначати доступність ресурсів;

встановлювати ставки оплати трудових ресурсів за різними схемами; визначати витрати на використання ресурсів;

## **комунікації:**

рекомендації співробітникам підприємства щодо планування використовуваного обладнання;

рекомендації команді учасників проекту щодо оптимального розподілу матеріалів, споживаних у процесі виконання проекту;

рекомендації співробітникам щодо вибору значень параметрів критичного шляху виконання замовлення;

## **автономність і відповідальність:**

прийняття рішення щодо обрання найбільш доцільної конфігурації обладнання;

самостійне формулювання рекомендацій та плану заходів щодо оптимізації складу ресурсів проекту.

## **Завдання для самостійного виконання**

1. Занести дані у перелік ресурсів, самостійно визначити завантаженість кожного ресурсу на кожному з етапів роботи.

2. Зробити фіксованими витратами за проектом придбання принтера за 2 500 грн.

3. Визначити параметри кожного з ресурсів – його ставку, доступність, тип ресурсу, період доступності тощо.

4. Визначити тип для кожного завдання (роботи).

5. Для кожного завдання вказати, які ресурси потрібні для його виконання.

6. Визначити трудовитрати ресурсів для кожного завдання та порівняти їх із тривалістю завдань та етапів.

7. Визначити профіль завантаження ресурсів по завданням. Хоча б для одного завдання профіль завантаження має бути не плоским. Обґрунтувати свій вибір.

8. Оцінити завантаження ресурсів за всім проектом.

9. Визначити склад ресурсів, їхні параметри, розподіл за завданнями, їх трудовитрати, завантаження та інші налаштування за своїм індивідуальним бізнес-проектом.

## **Методичні рекомендації до виконання завдання**

Для роботи з ресурсами потрібно вміти працювати з відповідним функціоналом *Microsoft Project*:

календар;

введення даних про виконавців проекту;

введення інформації про використовуване обладнання; введення даних про матеріали, споживані у процесі виконання проекту;

визначення вартості ресурсів;

визначення доступності ресурсів.

*Microsoft Project* працює з такими типами ресурсів: трудові, матеріальні, вартісні.

У *Microsoft Project* до **трудових ресурсів** відносять і виконавців окремих завдань проекту, і устаткування. Призначаються вони однаково, але є відмінності в плануванні їх використання. Можна задати календарі роботи для окремих трудових ресурсів.

Обладнання не обов'язково вносити в план проекту, але це може виявитися корисним у таких ситуаціях: якщо виконавці, зайняті в різних завданнях, претендують на те саме обладнання одночасно або якщо потрібний контроль над витратами, пов'язаними з обладнанням.

**Матеріальними ресурсами** називаються комплектуючі та витратні матеріали, споживані в процесі виконання проекту. Наприклад, папір, фарба, картридж для принтера. На відміну від трудових, матеріальні ресурси:

не можуть використовуватися понаднормово;

не мають параметра "доступність";

не працюють із календарями ресурсів.

Доступність ресурсу вказує, коли саме і яким чином основний час ресурсу може бути заплановано для призначеної роботи. Доступність визначається календарями проекту і ресурсів, датами початку та закінчення для ресурсу або рівнем доступності ресурсу для роботи.

Доступність визначається кількістю часу, що вимірюється у відсотках. Наприклад, ресурс може бути доступний на 50, 100 або 300 % повного часу.

**Вартісні ресурси** – такі, які не залежать від обсягу робіт над завданням або від тривалості завдання, наприклад, квитки на літак або витрати на проживання.

Перш за все необхідно визначити склад ресурсів. Для цього додаємо ресурси в проект відповідно до своїх завдань: **Вид – Лист ресурсов,**  у стовпець "Название ресурса" вводимо назви всіх ресурсів проекту (рис. 8).

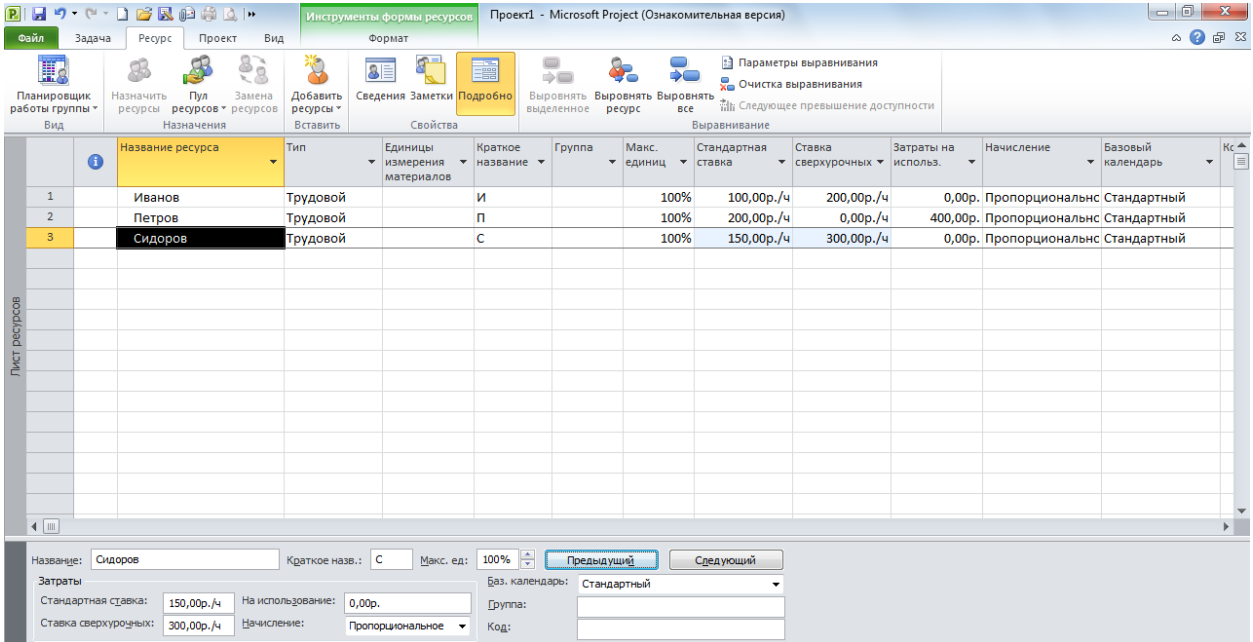

## Рис. 8. **Подання "Лист ресурсів"**

Наприклад, для проекту "Випуск номера журналу" склад ресурсів може бути таким (табл. 2).

## Таблиця 2

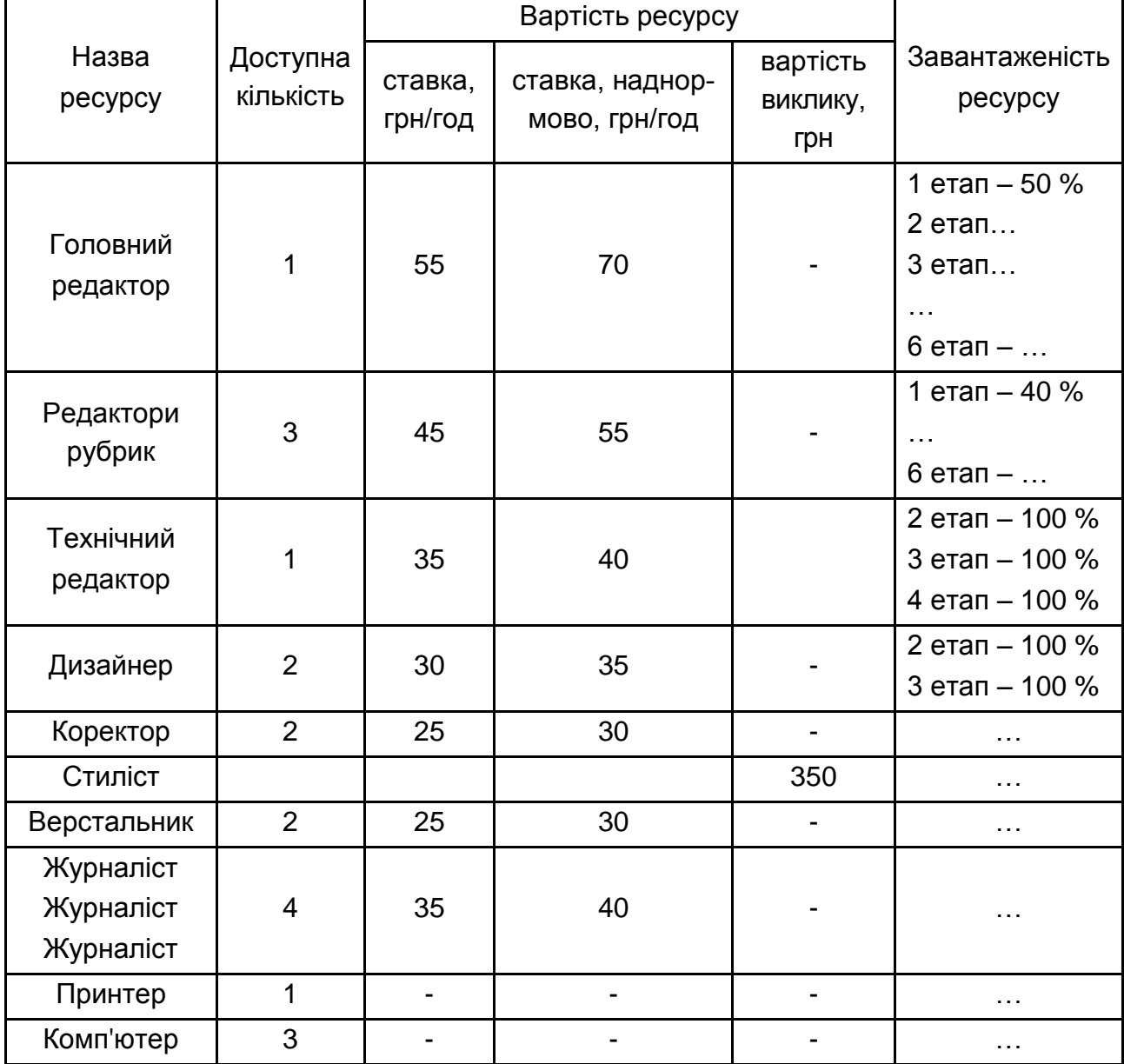

## **Склад ресурсів проекту**

Існують різні способи призначення і відстеження декількох ресурсів одного типу. Наприклад, у проекті, що розглядається, беруть участь три редактори рубрик.

1 спосіб. Можна ввести імена редакторів або їх посади окремо. Такий підхід рекомендується у разі, коли важливо знати, на які завдання призначений кожен конкретний редактор, і коли потрібно відстежувати їх витрати і час, що витрачається, в індивідуальному порядку. При цьому можна використовувати поле "Група" для перегляду комбінованих даних про редакторів. Такий спосіб зручний, якщо штат проекту ще не укомплектований, але вже відомо, що знадобляться три редактори рубрик, які будуть контролюватися окремо. Можна задати назви ресурсів-прототипів, наприклад, Редактор 1, Редактор 2, Редактор 3. Коли потрібні люди будуть знайдені і включені в проект, ці прототипи можна буде замінити реальними прізвищами, не змінюючи інших зроблених призначень.

2 спосіб. Можна створити групу ресурсів під назвою "Редактори рубрик" (наприклад, групу з трьох ресурсів) і встановити для них максимальне число одиниць, рівне 300 %, це означатиме, що до групи "Редактори" входить 3 ресурси з повною зайнятістю. Цей спосіб рекомендується у разі, якщо призначення редакторів на завдання допускають перестановки, а час і витрати необхідно відстежувати для всієї групи в цілому.

Рекомендується використовувати перший спосіб і кожного редактора рубрики ввести в проект як окремий ресурс.

Поле "Група" в поданні "Лист ресурсов" використовується для класифікації різних типів ресурсів. Можна сортувати, фільтрувати і групувати ресурси, які належать конкретній групі, а також сортувати, фільтрувати і групувати завдання, які призначені ресурсам, які належать конкретній групі. Групувати ресурси можна, наприклад, за місцезнаходженням, назвами або видами посад, датою надходження на роботу тощо. Групи ресурсів не можна призначати задачам.

Для визначення даних для окремого ресурсу використовують вікно "Сведения о ресурсе", що відкривають подвійним кликом по рядку з назвою ресурсу. Тут можна ввести дані про окремий ресурс, зокрема, про стандартну ставку та ставку понаднормових, про доступність окремого ресурсу тощо.

На закладці "Общие" встановлюємо тип ресурсу (рис. 9). Оскільки всі ресурси, які перераховані в завданні, є поновлюваними (тобто їх кількість не зменшується у міру виконання завдань проекту і після виконання одного завдання вони можуть бути перекинуті на іншу задачу), то для всіх ресурсів, включаючи принтер і комп'ютер, ми будемо встановлювати тип "Трудовий". У полі "Коротка назва" вносимо неповторювані короткі назви ресурсів.

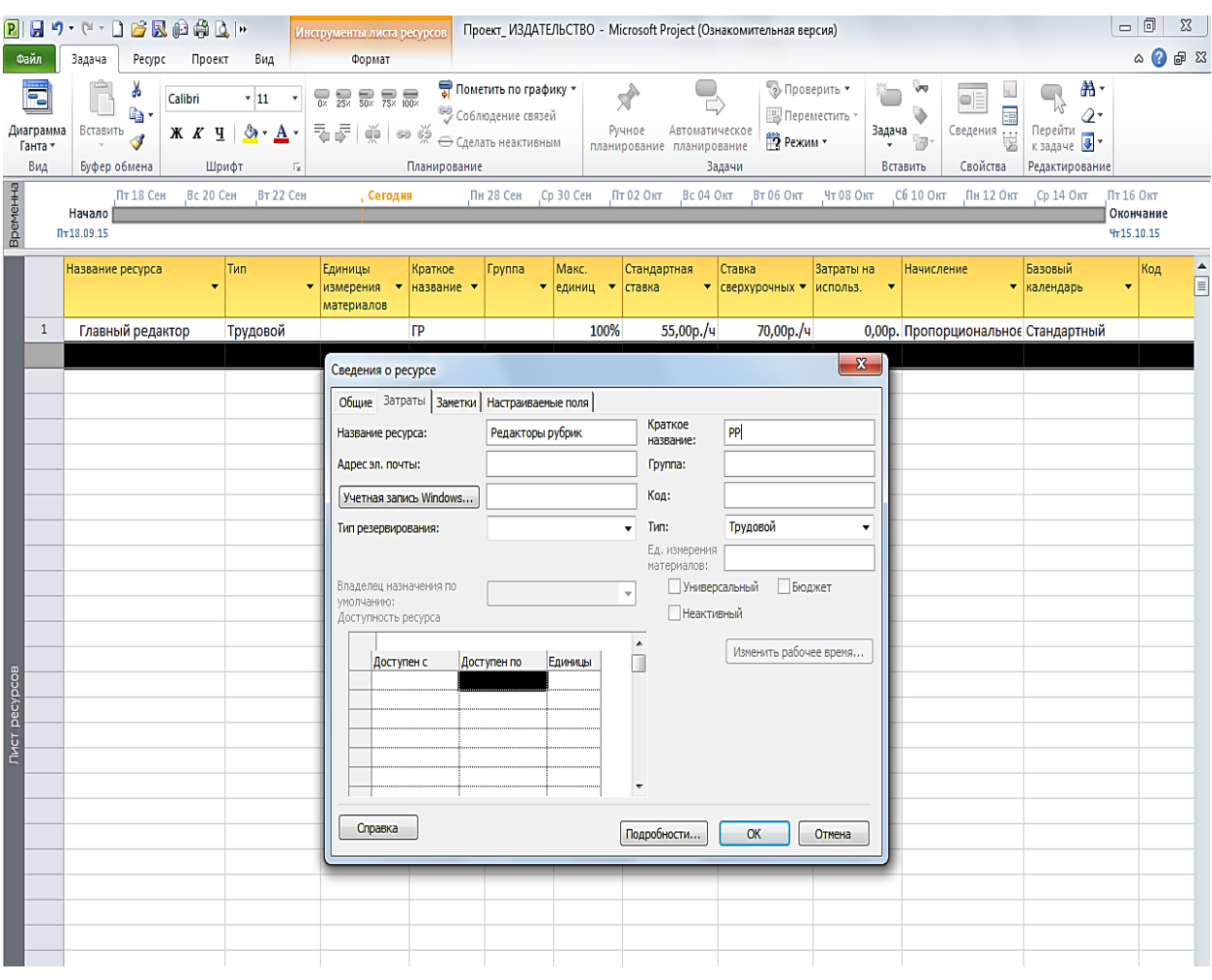

## Рис. 9. **Дані про доступність ресурсу вікна "Сведения о ресурсе"**

У поле "Доступен с" вводять дату початку участі ресурсу в проекті при поточному рівні максимального числа одиниць доступності. Якщо вказано значення "НД", то початкова доступність ресурсу збігається з його доступністю на початку проекту. Аналогічно для поля "Доступен по" вводять дату закінчення участі ресурсу в проекті; значення "НД" означає, що ресурс доступний до завершення проекту.

Вимкнемо функцію автоматичного вирівнювання ресурсів: **Сервис – Выравнивание загрузки ресурсов** – опція "**Выполнять вручную**".

Для визначення типу кожної задачі (не етапу) відкриваємо дані про роботу (задачу), переходимо на закладку "Дополнительно", обираємо тип у полі зі списком "Тип задачи" (рис. 10). Тип задачі вказує, до яких наслідків приводять зміни значень трудовитрат. Типом за замовчуванням є фіксований обсяг ресурсів.

|                                                                                                    | Ы              | ۰                          |                 | $\mathbb{C} \cdot \mathbf{1} \otimes \mathbb{R} \oplus \mathbb{A} \otimes \mathbb{R}$ |                                                             |                                                                                                  | Инструменты листа задач                                                          |                        |                                                    |                                                  | Проект_ ИЗДАТЕЛЬСТВО - Microsoft Project (Ознакомительная версия) |                                           |                                      |                           |                 |  |  |
|----------------------------------------------------------------------------------------------------|----------------|----------------------------|-----------------|---------------------------------------------------------------------------------------|-------------------------------------------------------------|--------------------------------------------------------------------------------------------------|----------------------------------------------------------------------------------|------------------------|----------------------------------------------------|--------------------------------------------------|-------------------------------------------------------------------|-------------------------------------------|--------------------------------------|---------------------------|-----------------|--|--|
|                                                                                                    | Файл           | Задача                     | Pecypc          | Проект                                                                                | Вид                                                         |                                                                                                  | Формат                                                                           |                        |                                                    |                                                  |                                                                   |                                           |                                      |                           |                 |  |  |
| Ж<br>۳.,<br>Calibri<br>$\overline{.}$ 11<br>la -<br>Диаграмма<br>Вставить<br>ू -<br>A<br>Ж К Ч<br>Ганта -<br>Вид<br>Буфер обмена<br>Шрифт<br>$\overline{\mathbb{Q}}$ |                |                            |                 | $\overline{0}$<br>$25\times$<br>Æ<br>퀶                                                | $\overline{50}$ $\overline{75}$ $\overline{100}$<br>ă<br>అధ | ज्ञी Пометить по графику ▼<br>• Соблюдение связей<br><b>• Сделать неактивным</b><br>Планирование |                                                                                  | Ручное<br>планирование | Автоматическое<br>планирование<br>Задачи           | √ Проверить<br>Переместить -<br><b>Э</b> Режим - | Задача                                                            | b<br>Вставить                             | $\blacksquare$<br>Сведения<br>Свойст |                           |                 |  |  |
|                                                                                                    |                |                            | Пт 18 Сен       | Вс 20 Сен                                                                             | Вт 22 Сен                                                   |                                                                                                  | , Сегодня                                                                        |                        |                                                    | Пн28 Сен Ср30 Сен Пт02 Окт                       | Вс 04 Окт                                                         | Вт 06 Окт                                 | Чт 08 Окт                            | Сб 10 Окт                 | $\sqrt{n}$ н 12 |  |  |
| Временная шкала                                                                                                    |                | Начало<br>$\Pi$ + 18.09.15 |                 |                                                                                       |                                                             |                                                                                                  |                                                                                  |                        | Подготовка иллюстраций<br>Пт18.09.15 - Пн 12.10.15 |                                                  |                                                                   |                                           |                                      |                           |                 |  |  |
|                                                                                                    |                |                            |                 | Литературное редактирование<br>Пт18.09.15 - Чт24.09.15                                |                                                             |                                                                                                  | Техническое редактирование<br>Пт25.09.15-Вт06.10.15                              |                        |                                                    |                                                  |                                                                   |                                           |                                      |                           |                 |  |  |
|                                                                                                    |                |                            |                 |                                                                                       |                                                             |                                                                                                  |                                                                                  |                        |                                                    | Подготовка обложки                               |                                                                   |                                           |                                      |                           |                 |  |  |
|                                                                                                    |                |                            |                 |                                                                                       |                                                             |                                                                                                  |                                                                                  |                        |                                                    | Пт18.09.15 - Чт15.10.15                          |                                                                   |                                           |                                      |                           |                 |  |  |
|                                                                                                    |                | $\bf{0}$                   | Режим<br>задачи | Название задачи                                                                       |                                                             |                                                                                                  |                                                                                  | Длительно _ Начало     | Окончание                                          |                                                  | Предшественники                                                   | Названия ресурсов                         |                                      | Добавить новый<br>сталбеш |                 |  |  |
|                                                                                                    | $\mathbf{1}$   |                            | ᄝ               | Планиро                                                                               | Сведения о задаче                                           |                                                                                                  |                                                                                  |                        |                                                    |                                                  |                                                                   |                                           |                                      |                           | $\mathbf{x}$    |  |  |
|                                                                                                    | $\overline{2}$ |                            | 뮝               | - Подгото                                                                             |                                                             |                                                                                                  | Общие   Предшественники   Ресурсы   Дополнительно   Заметки   Настраиваемые поля |                        |                                                    |                                                  |                                                                   |                                           |                                      |                           |                 |  |  |
|                                                                                                    | 3              |                            | ᄝ               | Подго                                                                                 | Название: Материалы готовы<br>Процент завершения: 0%        |                                                                                                  | ÷                                                                                |                        |                                                    |                                                  |                                                                   | 0 дней<br>Длительность:<br>Приоритет: 500 | ÷<br>÷                               | Предв. оценка             |                 |  |  |
|                                                                                                    | 4              |                            | 뮝               | □ Подгото                                                                             |                                                             |                                                                                                  |                                                                                  |                        |                                                    |                                                  |                                                                   |                                           |                                      |                           |                 |  |  |
|                                                                                                    | 5              |                            | 뮝               | Напис                                                                                 |                                                             |                                                                                                  | Режим планирования: <b>Вручную</b><br>• Автоматически                            |                        |                                                    |                                                  |                                                                   | <b>ПНедктивные</b>                        |                                      |                           |                 |  |  |
|                                                                                                    | 6              |                            | 뮝               | Литер<br>редак                                                                        | Даты                                                        |                                                                                                  |                                                                                  |                        |                                                    |                                                  |                                                                   |                                           |                                      |                           |                 |  |  |
|                                                                                                    | $\overline{7}$ |                            | 뮝               | Техни                                                                                 |                                                             | Начало: Пт 18.09.15                                                                              |                                                                                  |                        |                                                    | • Окончание: Пт 18.09.15                         |                                                                   |                                           |                                      |                           | ۰               |  |  |
|                                                                                                    | 8              |                            | 뮝               | Текст                                                                                 | √ Показать на временной шкале                               |                                                                                                  |                                                                                  |                        |                                                    |                                                  |                                                                   |                                           |                                      |                           |                 |  |  |
|                                                                                                    | 9              | €                          | 뮝               | + Напис                                                                               | <b>Скрыть отрезок</b>                                       |                                                                                                  |                                                                                  |                        |                                                    |                                                  |                                                                   |                                           |                                      |                           |                 |  |  |
|                                                                                                    | 14             |                            | 3               | Матер                                                                                 | Сведение                                                    |                                                                                                  |                                                                                  |                        |                                                    |                                                  |                                                                   |                                           |                                      |                           |                 |  |  |
|                                                                                                    | 15             |                            | B               | Подгото                                                                               |                                                             |                                                                                                  |                                                                                  |                        |                                                    |                                                  |                                                                   |                                           |                                      |                           |                 |  |  |
| Лист задач                                                                                                    | 16             | 冊                          | ᄝ               | Верстка                                                                               |                                                             |                                                                                                  |                                                                                  |                        |                                                    |                                                  |                                                                   |                                           |                                      |                           |                 |  |  |
|                                                                                                    | 17             | 冊                          | 뮝               | Начальн                                                                               | Справка                                                     |                                                                                                  |                                                                                  |                        |                                                    |                                                  |                                                                   |                                           | ОК                                   | Отмена                    |                 |  |  |
|                                                                                                    |                |                            |                 |                                                                                       |                                                             |                                                                                                  |                                                                                  |                        |                                                    |                                                  |                                                                   |                                           |                                      |                           |                 |  |  |
|                                                                                                    |                |                            |                 |                                                                                       |                                                             |                                                                                                  |                                                                                  |                        |                                                    |                                                  |                                                                   |                                           |                                      |                           |                 |  |  |
|                                                                                                    |                |                            |                 |                                                                                       |                                                             |                                                                                                  |                                                                                  |                        |                                                    |                                                  |                                                                   |                                           |                                      |                           |                 |  |  |
|                                                                                                    |                |                            |                 |                                                                                       |                                                             |                                                                                                  |                                                                                  |                        |                                                    |                                                  |                                                                   |                                           |                                      |                           |                 |  |  |

Рис. 10. **Відомості про завдання**

Фіксована тривалість означає, що тривалість завдання повинна залишатися незмінною незалежно від змін одиниць призначень або трудовитрат для завдання.

Фіксований обсяг ресурсів означає, що кількість одиниць призначень завдання повинна залишатися незмінною незалежно від змін тривалості або трудовитрат для завдання. Під час зміни обсягу ресурсів або кількості трудовитрат для задачі з фіксованим обсягом ресурсів буде виконаний перерахунок тривалості. Під час зміни тривалості буде виконаний перерахунок трудовитрат.

Фіксовані трудовитрати означають, що кількість трудовитрат для завдання повинна залишатися постійною незалежно від змін тривалості або одиниць призначень для завдання.

Фіксований обсяг робіт вказує, що в *Project* зберігається поточне значення для загальних трудовитрат завдання. Під час додавання або

видалення ресурсів із завдання з фіксованим обсягом робіт, тривалість завдання відповідно змінюється, а обсяг робіт, необхідний для завершення завдання, залишається без зміни.

Для того, щоб коректно вибрати тип завдання, необхідно з'ясувати, яким чином кількість ресурсів пов'язана з тривалістю проекту. Тривалість завдань, як правило, залежить від кількості призначуваних їм ресурсів. У більшості випадків, особливо пов'язаних із завданнями виробничого характеру, два ресурси здатні виконати завдання вдвічі швидше, ніж один. Так само ресурс, який приділяє завданню половину свого робочого часу, зазвичай виконує його майже вдвічі довше, ніж такий же ресурс, який працює повний робочий день. Проте в деяких випадках додавання ресурсів не гарантує скорочення тривалості.

Трудовитрати – це кількість роботи, виражена в термінах витраченого часу (у хвилинах, годинах, днях або тижнях у разі трудових ресурсів) або витрачених матеріалів (у разі матеріальних ресурсів), яка потрібна для завдання або призначення.

Обсяг робіт вважають фіксованим, якщо тривалість завдання зменшується або зростає в міру додавання або видалення ресурсів для роботи, тоді як обсяг робіт по завданню залишається незмінним.

Для визначення призначення ресурсів за задачами або завданнями, треба відкрити вікно "Сведения о задаче", перейти на закладку "Ресурси", в табличній частині вибрати один або кілька ресурсів, які будуть використовуватися для виконання цієї роботи, і в полі "Единицы" вказати число відсотків відповідно до передбачуваного рівня зайнятості ресурсу (це поле доступне і у вікні "Назначение ресурсов"). Наприклад, якщо ресурс буде працювати над завданням половину всього робочого часу, а іншу половину часу буде зайнятий на іншому проекті, то треба указати 50 %.

Крім того, можна призначати кілька ресурсів на одну роботу. Якщо призначити два трудових ресурси на завдання типу "Фіксовані трудовитрати", то трудовитрати розподіляться між двома ресурсами і тривалість завдання скоротиться.

Виникає питання, як розподіляти обладнання – наприклад, комп'ютери та принтери, які описані в проекті як трудові ресурси. Якщо призначити на завдання типу "Фіксовані трудовитрати" співробітника і комп'ютер, то програма буде розцінювати це як участь в задачі двох трудових ресурсів і тривалість завдання скоротиться, що не відповідає реальності,

тому що ПК не може працювати самостійно без участі людини. Від того, що він бере участь в задачі, завдання не буде виконано швидше. Тому обладнання потрібно призначати на сумарні завдання, які відповідають етапам проекту.

Призначення ресурсів на завдання зручно переглядати в поданні "Використання завдань" **(Вид** – **Использование задач)**.

У меню **Вид** – **Использование задач** в полі "Название задачи" оберіть ресурс, потім подвійним кликом миші або кнопкою "Сведения о назначении" відкрийте діалогове вікно "Сведения о назначении", перейдіть на закладку "Общие" і у полі "Профиль загрузки" виберіть необхідний профіль для призначення.

За замовчуванням *MS Project* встановлює "плоский" (рівномірний) профіль завантаження для всіх ресурсів. Для більшості ресурсів це дійсно виправдано.

У поданні "Графік ресурсів" у графічному вигляді відображаються дані про розподіл, трудовитрати або витрати ресурсів за певний час. Подання "Графік ресурсів" використовується в таких цілях:

визначення ресурсів з перевищенням доступності та оцінювання розмірів перевищення;

перегляд обсягу трудовитрат для кожного ресурсу (у відсотках); з'ясування запланованої кількості трудовитрат для кожного ресурсу (в годинах); визначення часу, який може бути призначено ресурсу для додаткових трудовитрат; вивчення витрат, пов'язаних із ресурсами.

У поданні "Використання ресурсів" для кожного ресурсу наводиться перелік призначених йому завдань і загальний обсяг трудовитрат, запланованих для ресурсу на виконання кожного завдання, в день, тиждень, місяць або інший проміжок часу.

# **Лабораторна робота 5. Оцінювання вартості проекту**

<span id="page-23-0"></span>**Мета роботи** – отримати навички розрахунку вартості виконання окремих задач (робіт) та проекту в цілому та познайомитися з інструментами для оцінки бюджету проекту.

Дана лабораторна робота сприяє напрацюванню таких **компетентностей** відповідно до Національної рамки кваліфікації:

#### **знання:**

поняття загальних та базових витрат; параметрів різних схем оплати ресурсів; методів нарахування витрат; визначення фіксованих витрат проекту; складових загальних витрат проекту;

#### **уміння:**

обирати схеми оплати ресурсів і настроювати їх параметри;

працювати з різними методами нарахування витрат;

обчислювати загальні та базові витрати проекту;

обирати і застосовувати інструменти для оцінювання вартості окремих задач та проекту в цілому;

#### **комунікації:**

рекомендації співробітникам щодо вибору методів нарахування витрат;

консультації представникам підприємства щодо вибору схем оплати ресурсів;

консультації представникам підприємства стосовно дефіциту та надлишку бюджету проекту;

аргументована взаємодія із співробітниками під час вибору інструментів для оцінювання вартості окремих задач та проекту в цілому;

### **автономність і відповідальність:**

самостійне прийняття рішення про оптимізацію витрат на виконання окремих робіт;

прийняття рішення щодо доцільності використання певних схем оплати ресурсів;

прийняття рішення щодо застосування певних інструментів для оцінювання вартості виконання окремих операцій.

### **Завдання для самостійного виконання**

1. Установити одиницю вимірювання для валюти – гривню.

2. Заповнити самостійно для кожного з ресурсів (і трудових, і матеріальних) ставки чи витрати на використання за схемою А, ці дані будуть використовуватися за замовчуванням. Схему В заповнити тільки для трудових ресурсів, збільшивши на 25 % всі витрати.

3. Обрати на свій розсуд, за якою схемою оплачується робота кожного трудового ресурсу на кожному завданні.

4. Відобразити розмір фіксованих витрат та метод їх нарахування.

5. Оцінити вартість проекту до початку його реалізації.

6. Визначити загальні витрати на виконання проекту, сформувати відповідний звіт.

## **Методичні рекомендації до виконання завдання**

Для встановлення вартості ресурсів необхідно переконатися, що у налаштуваннях встановлено потрібне значення валюти (меню **Сервис – Параметры – Вид**, поле "Символ валюты").

Визначити вартість ресурсів можна в поданні "Лист ресурсов". Подвійним кликом миші по назві ресурсу відкриється вікно "Сведения о ресурсе" (рис. 11). На закладці "Затраты" можна задати до п'яти схем оплати одного і того ж ресурсу. Це необхідно, якщо один і той же ресурс, виконуючи різні завдання, буде оплачуватися за різними ставками.

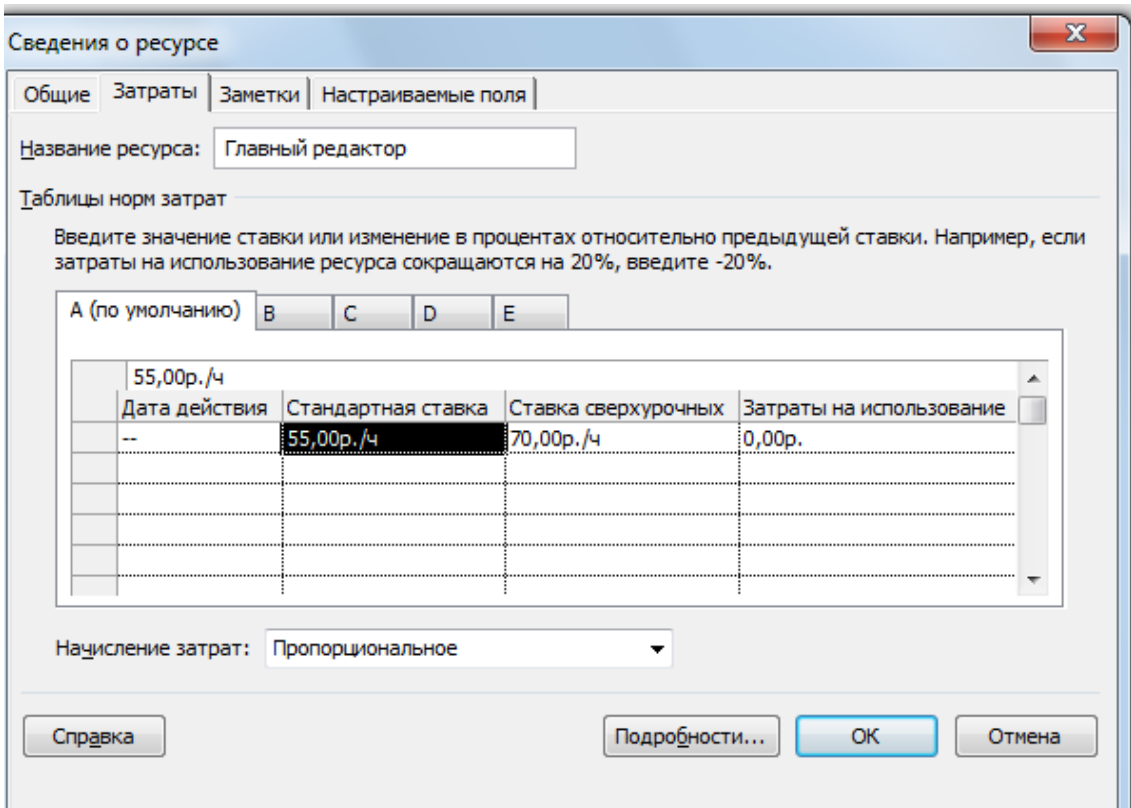

## Рис. 11. **Закладка "Затраты" вікна "Сведения о ресурсе"**

Поле "Дата действия" заповнюється, якщо ставка ресурсу змінюється під час виконання проекту. У цьому полі можна вказати дату, починаючи з якої діють параметри оплати ресурсу. Для першого рядка таблиці поле "Дата действия" заповнити неможливо, оскільки ставки, зазначені в першому рядку, діють із дня початку проекту.

Поле "Стандартна ставка для трудових ресурсів" **–** погодинна ставка, що нараховується ресурсу за роботу в стандартний робочий час. Для матеріальних ресурсів це вартість одиниці ресурсу (наприклад, якщо кількість паперу вимірюється в пачках, то в цьому полі буде встановлена ціна за одну пачку).

Поле "Ставка сверхурочных" для трудових ресурсів – це погодинна ставка, що нараховується ресурсу за роботу в надурочний час. Для матеріальних ресурсів це поле не використовується.

У полі "Затраты на использование" задається сума, що нараховується при використанні ресурсу незалежно від обсягу трудовитрат ресурсу. Вона додаватиметься до вартості проекту кожен раз, коли даний ресурс буде призначений на будь-яке завдання, незалежно від тривалості завдання і трудовитрат ресурсу. Наприклад, кожен виклик стиліста становитиме 350 грн незалежно від того, скільки часу даний ресурс витратить на виконання роботи.

Можливі такі методи нарахування витрат: ресурс оплачується на момент початку роботи, після її закінчення або пропорційно, тобто у міру виконання завдання. Як правило, використовується метод пропорційного нарахування, але іноді виконавці робіт вимагають передплати. Для матеріальних ресурсів метод нарахування витрат слід обирати, виходячи з плану придбання матеріалів. Наприклад, якщо планується придбати відразу всі необхідні для виконання завдання матеріали, то потрібно використовувати метод нарахування на початок. У разі введення ставок для комп'ютера і принтера мається на увазі розмір амортизаційних відрахувань і плати за витрачену електроенергію.

**Визначення фіксованих витрат проекту. Фіксовані витрати** для задачі або проекту – це разові витрати, не пов'язані з оплатою роботи ресурсів, призначених на задачу. Розмір фіксованих витрат не залежить від тривалості і трудовитрат завдання або проекту і від обсягу призначених ресурсів. Прикладом фіксованих витрат можуть служити витрати на купівлю обладнання або програмного забезпечення, необхідного для виконання проекту.

Щоб внести фіксовані витрати в проект, у поданні "Діаграма Ганта" використовують команду **Вид – Таблица – Затраты**. Суму фіксованих витрат вказують у стовпці "Фіксовані витрати" (рис. 12). Причому її можна вказати навпроти сумарного завдання проекту (якщо ці витрати мають відношення в цілому до всього проекту) або навпроти одного з завдань (якщо витрати належать до конкретної задачі).

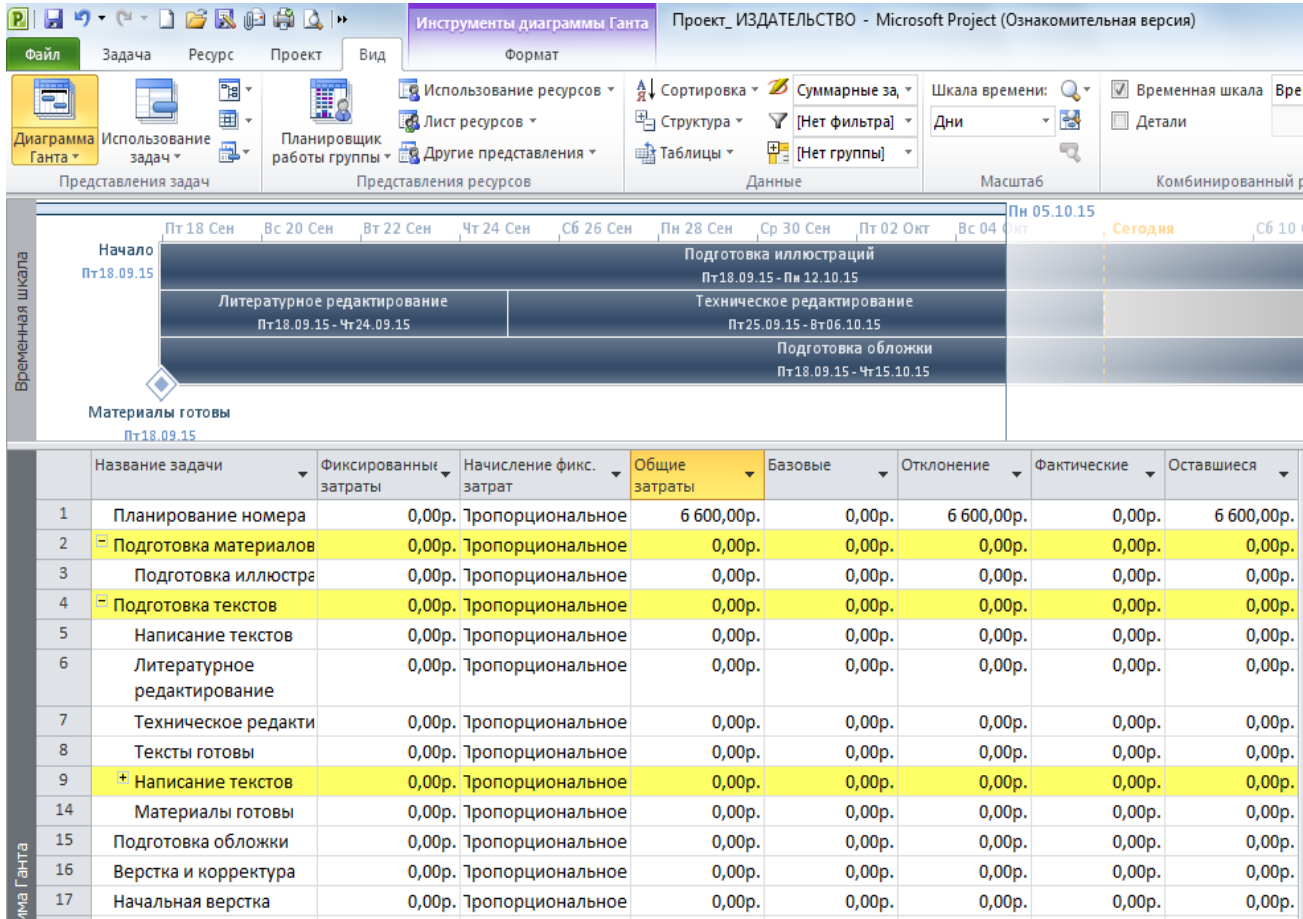

## Рис. 12. **Визначення фіксованих витрат проекту**

У полі "Начисление фиксированных затрат" обирається метод нарахування фіксованих витрат, залежно від того, коли планується здійснити видатки (на початку завдання або проекту; в кінці; або пропорційно у міру виконання проекту або завдання).

Загальна вартість проекту визначається як сума вартостей всіх задач і фіксованих витрат. Вартість будь-якої задачі визначається ставками ресурсу, трудовитратами і вартістю використання ресурсу і фіксованих витрат завдання.

Загальні витрати – повна (загальна) вартість роботи або проекту, визначається як сума трьох величин: фактичної (освоєної) вартості проекту, вартості ще невиконаних завдань проекту і фіксованих витрат. До початку фактичного виконання проекту в цьому полі відображається планова вартість проекту.

Базові витрати – планова повна вартість роботи або проекту, яка заповнюється автоматично тільки після того, як файл проекту буде збережений як базовий план. Відхилення – різниця між плановою і загальною вартістю.

У поданні "Лист ресурсів" командою **Вид – Таблица – Затраты** формують таблицю з даними про розподіл витрат за ресурсами.

# <span id="page-28-0"></span>**Лабораторна робота 6. Оптимізація проекту за витратами та тривалістю. Контроль виконання проектних рішень**

**Мета роботи** – освоїти принципи оптимізації проектів за термінами та бюджетом, отримати навички контролювати тривалість виконання завдань та проекту в цілому.

Дана лабораторна робота сприяє напрацюванню таких **компетентностей** відповідно до Національної рамки кваліфікації:

### **знання:**

поняття перевантажених ресурсів;

методів вирівнювання завантаження ресурсів;

поняття критичного шляху та критичних робіт;

методів оптимізації термінів виконання проекту;

способів зменшення вартості робіт;

критеріїв оптимальності проектування процесів поліграфічного виробництва;

### **уміння:**

визначати доступність ресурсів; вирівнювати завантаженість ресурсів автоматично та вручну;

проектувати технологічні операції та виробничий процес в цілому;

аналізувати доцільність наявної технології виробництва поліграфічного замовлення;

оптимізувати графіки проходження тиражів та виконання замовлень;

оптимізувати проект з урахуванням обмежень на термін виконання замовлень;

### **комунікації:**

рекомендації співробітникам підприємства щодо засобів оптимальної організації виробничого процесу в часі;

аргументована взаємодія з командою учасників проекту;

аргументована взаємодія з командою учасників проекту при складанні графіків завантаження обладнання;

консультації представникам підприємства щодо вибору параметрів оптимізації та критеріїв оптимальності календарного планування;

рекомендації співробітникам щодо оптимізації проекту та скорочення міжопераційного пролежування;

## **автономність і відповідальність:**

самостійно обирати спосіб здійснення замовлень;

самостійно розробляти способи зниження витрат на проект;

приймати рішення щодо підвищення ефективності організації бізнес-процесів;

самостійно формулювати рекомендації щодо заходів з оптимізації проекту за витратами та тривалістю.

## **Завдання для самостійного виконання**

1. Знайти у проекті ресурси, доступність яких перевищено. Сформувати та надрукувати звіт "Ресурси з перевищенням доступності" та "Детальна діаграма Ганта".

2. Зробити дві резервні копії проекту під різними назвами.

3. Задати автоматичне вирівнювання завантаження ресурсів.

4. Після виконання автоматичного вирівнювання перевірити, чи залишилися перевантажені ресурси.

5. Сформувати звіт "Діаграма Ганта з вирівнюванням" (команда Вид – Другие представления…)

6. Виявити відмінності у проекті до та після вирівнювання, пояснити їх.

7. Виконати ручне вирівнювання резервної копії проекту кількома способами.

8. Обґрунтувати найбільш доцільний спосіб вирівнювання перенавантажених ресурсів.

9. Сформувати звіт "Діаграма Ганта" для ресурсів із ручним вирівнюванням.

10. Визначити критичний шлях та перелік критичних робіт, сформувати та надрукувати відповідний звіт.

11. Скоротити термін виконання проекту на 2 дні, обґрунтувати свої дії.

12. Сформувати звіт "Бюджет" та модифікований звіт "Бюджет" до оптимізації (меню Проект – Отчеты – Затраты – Бюджет – кнопка "Изменить" – закладка "Подробности" – вибрати опції "Затраты" та "Показывать" – кнопка "Ок").

13. Надрукувати таблицю витрат для ресурсів до оптимізації.

14. Запропонувати спосіб оптимізації бюджету проекту шляхом зниження його загальної вартості на 10 – 15 %.

15. Застосувати кілька різних фільтрів для визначення найбільш витратних задач або робіт.

16. Зменшити вартість 1 **–** 2 робіт, пояснити обраний для цього спосіб.

17. Сформувати звіт "Бюджет" після оптимізації.

### **Методичні рекомендації до виконання завдання**

Для успішного виконання проекту необхідно перевірити, чи нема серед ресурсів перевантажених. **Перевантаженим** називають ресурс, для якого заплановано робіт більше, ніж він може виконати в свій робочий час. Тобто сумарне завантаження ресурсу (яке залежить від того, коли, на які задачі і в якій кількості призначений ресурс) у проекті перевищує його доступність.

Доступність ресурсу визначається за такими параметрами: робочий час ресурсу; період доступності ресурсу (встановлений у полі "Доступність ресурсу" вікна "Сведения о ресурсе"), одиниці доступності.

Припустимо, що для ресурсу "Дизайнер" в поданні "Лист ресурсів" встановлено стандартний календар, доступність ресурсу зазначено 100 %, а термін участі ресурсу в проекті не обмежений, отже, показник доступності даного ресурсу для проекту становить 8 годин у робочий день. Якщо призначити цей ресурс на дві роботи, які виконуються одночасно, і для кожної вказати повний рівень зайнятості ресурсу (тобто 100 %), то сумарне завантаження ресурсу в дні виконання цих робіт складе 16 годин. Отже, сумарне завантаження ресурсу протягом кількох днів буде вдвічі перевищувати доступність ресурсу, тобто ресурс "Дизайнер" у даному проекті буде перевантаженим.

Можливі причини перевантаження ресурсів:

призначення одного ресурсу на кілька завдань, що виконуються одночасно;

призначення ресурсу на одне завдання з перевищенням доступності (наприклад, 150 % під час максимальної доступності 100 %);

призначення ресурсу на виконання робіт на дні, коли ресурс недоступний (наприклад, вихідний);

призначення ресурсу одночасно на сумарну задачу і на кілька задач, що входять до складу сумарної.

Ресурси, доступність яких перевищена, можна виявити в поданнях "Использование ресурсов", "Лист ресурсов" і "График ресурсов" у вигляді гістограми (рис. 13); їх виділено червоним кольором і в нашому випадку вони перевищують 100 %.

У поданні "Использование ресурсов" можна застосувати відповідний фільтр (**Проект** – **Фильтр – Ресурсы с превышением доступности**) і отримати дані про сумарне завантаження кожного перевантаженого ресурсу за проектом і про завантаження на кожен день.

**Вирівнювання завантаження ресурсів автоматичним способом.** Спробувати вирішити проблему перевищення доступності ресурсів можна автоматичним способом і вручну. Перед вирівнюванням завантаження ресурсів необхідно зробити резервну копію файлу проекту.

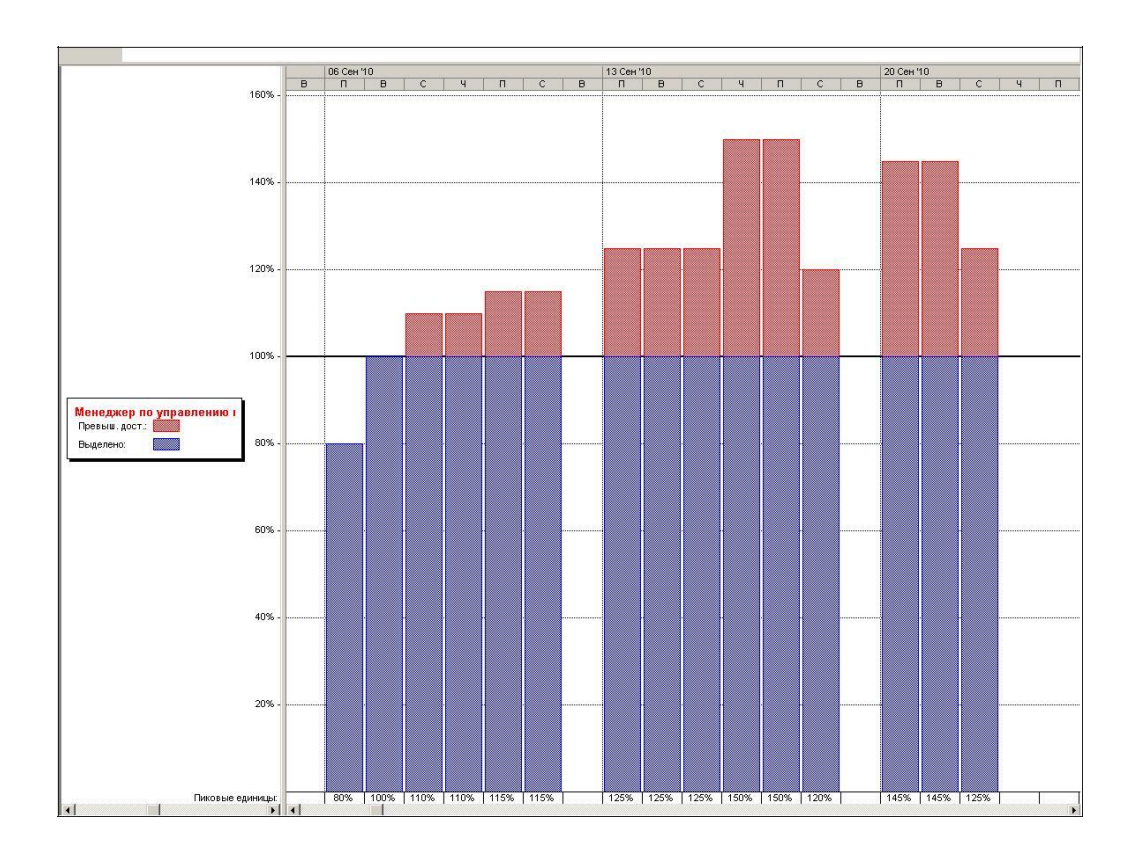

## Рис. 13. **Приклад перевантаженого ресурсу у поданні "График ресурсов"**

Для автоматичного вирівнювання необхідно обрати меню **Сервис** – **Выравнивание загрузки ресурсов**. Поле "Поиск превышений доступности" в цьому вікні визначає період, у рамках якого програма буде шукати перевищення доступності. Наприклад, якщо співробітник призначений на дві 4-годинні задачі, що починаються о 8 ранку, то під час пошуку

перевищення доступності за годинами, початок виконання однієї задачі буде відкладено на 12 годину дня, щоб протягом дня не було перевищення доступності. Якщо ж у списку вибрано значення "по днях", то розклад не зміниться, оскільки в цей день немає перевищення доступності ресурсу.

Опція "Очистка данных предыдущего выравнивания перед новым выравниванием" встановлюється, якщо необхідно, щоб нові варіанти вирівнювання не залежали від попередніх (рис. 14).

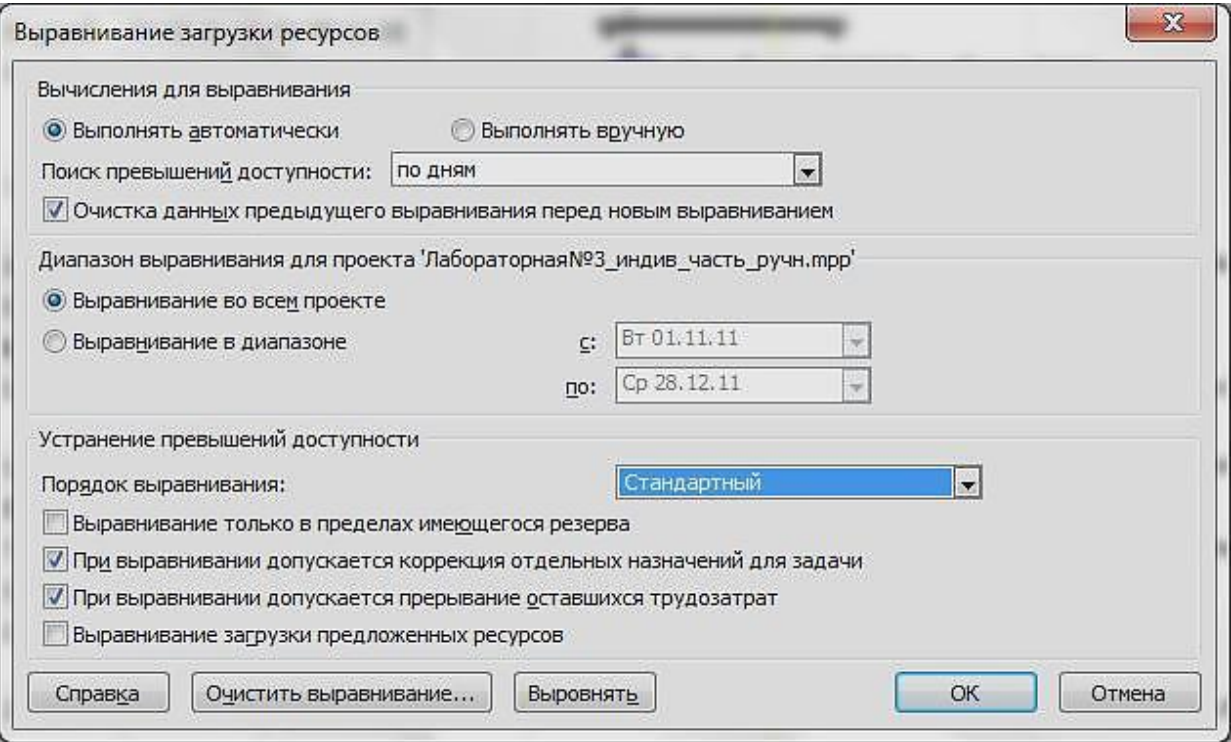

## Рис. 14. **Вікно настройки параметрів для автоматичного вирівнювання доступності ресурсів**

Скасувати результати автоматичного вирівнювання повністю або частково можна за допомогою кнопки "Очистить выравнивание". Щоб скасувати вирівнювання тільки для деяких задач, потрібно виділити їх назву перед тим, як відкрити діалогове вікно. Скасувати вирівнювання можна тільки для останньої операції. Якщо після вирівнювання провести ще одне, то результати першого вирівнювання збережуться і скасувати їх буде неможливо.

**Ручне вирівнювання завантаження ресурсів.** Ручне вирівнювання застосовують, якщо автоматичне не дало результатів. Вибір способу ручного вирівнювання залежить від причини перевантаження. Вирівняти вручну завантаження ресурсів можна кількома способами.

1. Зменшити обсяг роботи перевантажених ресурсів, призначивши інші ресурси на їх виконання або скоротивши трудовитрати за деякими завданнями.

Для скорочення трудовитрат завдання слід перейти в подання "Использование ресурсов" або "Использование задач" і після подвійного кліку на назві ресурсу в колонці "Название задачи" з'явиться вікно "Сведения о назначении", де треба відкоригувати поле "Трудозатраты".

2. Якщо перевантаження викликано тим, що ресурс призначений на паралельні задачі, то можна змінити дати початку і закінчення робіт. Для ресурсу, призначеного на паралельні задачі, можна також змінити дати участі ресурсу у виконанні завдань.

3. Якщо ресурс призначений на паралельні задачі, можна перервати одну з задач (тобто призупинити її виконання) на той період, коли ресурс перевантажений (рис. 15). Для переривання задачі потрібно відкрити діаграму Ганта і вибрати команду **Правка** – **Прервать задачу**.

| Название задачи       | <b>Длительность</b> | Начало      | Окончание   |     |  | 26 Maii '14     |  | 02 Июн '14                              | 09 Июн '14 |  | 16 Июн '14    |  | 23 Июн '14 |               |  |
|-----------------------|---------------------|-------------|-------------|-----|--|-----------------|--|-----------------------------------------|------------|--|---------------|--|------------|---------------|--|
|                       |                     |             |             |     |  | B C 4<br>In.    |  | <u> CBN BCHNCBNBCHNCBNBCHNCBNBCHNCB</u> |            |  |               |  |            |               |  |
| Тідготовка ілюстрації | 17 дней             | Пн 26.05.14 | Пн 23.06.14 |     |  | <b>Secondal</b> |  |                                         |            |  | <b>BIRDIN</b> |  |            | Художник-іг - |  |
|                       |                     |             |             | 888 |  | 1888            |  | 88                                      |            |  | 11111         |  | 1888       | 888.          |  |
|                       |                     |             |             |     |  |                 |  |                                         |            |  |               |  |            |               |  |
|                       |                     |             |             |     |  |                 |  |                                         |            |  |               |  |            |               |  |

Рис. 15. **Перервана задача**

4. Для ресурсу, призначеного на паралельні задачі, можна змінити профілі завантаження.

5. Можна збільшити доступність ресурсу. Для цього в поданнях "Лист ресурсов" у вікні "Сведения о ресурсе" можна:

збільшити робочий час ресурсу (вкладка "Рабочее время"); змінити період доступності в таблиці "Доступність ресурсу"; збільшити одиниці доступності.

6. Можна враховувати роботу, виконувану ресурсом вище норми, як понаднормову.

Важливим показником, що визначає тривалість виконання проекту, є критичний шлях.

**Критичний шлях –** це максимальна за тривалістю послідовність робіт від початку до закінчення проекту. Роботи, що лежать на цьому шляху, також називають критичними. Виявлення критичного шляху дозволяє встановити роботи (операції), що визначають хід виконання проекту. Критичні роботи в ході проектування повинні виконуватися строго за графіком. Саме тривалість критичного шляху визначає найменшу загальну тривалість завдань за проектом в цілому.

Майстер діаграм Ганта дозволяє відобразити критичний шлях для ресурсів із відображенням ліній зв'язку між залежними завданнями. Після виконання цих дій критичні роботи на діаграмі будуть зображені червоним кольором.

**Оптимізація термінів виконання проекту.** Перед тим, як перейти до виконання проекту, слід з'ясувати, яким чином можна оптимізувати проект, чи залишилися резерви часу і ресурсів, за рахунок яких можна скоротити термін виконання проекту або підвищити якість виконання робіт (наприклад, збільшивши їх бюджет або час виконання).

У процесі оптимізації термінів виконання проекту основну увагу приділяють:

віхам, оскільки вони відображають ключові дати проекту і зазвичай повинні виконуватися строго за графіком;

роботам, що лежать на критичному шляху, оскільки саме їх тривалість визначає тривалість всього проекту.

Щоб визначити, чи є резерв часу для віх, можна побудувати детальну діаграму Ганта (меню **Вид** – **Другие представления** – **Подробная диаграмма Ганта**). Резерв часу на ній зображений темно-зеленою лінією. Щоб відобразити на діаграмі тільки віхи, можна застосувати фільтр: меню **Проект** – **Фильтр** – **Вехи**.

Скоротити одну з критичних робіт можна за рахунок таких дій:

зниження тривалості робіт критичного шляху;

зниження трудомісткості робіт критичного шляху;

зміни умов планування робіт (наприклад, зміна типу обмеження для задачі);

призначення критичним роботам додаткових ресурсів; планування робіт в понаднормовий час.

**Оптимізація бюджету проекту.** Оптимізація бюджету проекту передбачає необхідність скоротити вартість однієї або декількох робіт. Оцінювання вартості проекту може бути виконане за допомогою таблиці витрат. Є можливість за допомогою фільтрів виявити задачі, які відповідають певним критеріям, наприклад, їх вартість перевищує 2 500 грн (**меню Вид – Фильтр – Другие фильтры – Затраты превышают**…), вікно фільтра наведено на рис. 16. (Можна обрати фільтри задач або ресурсів).

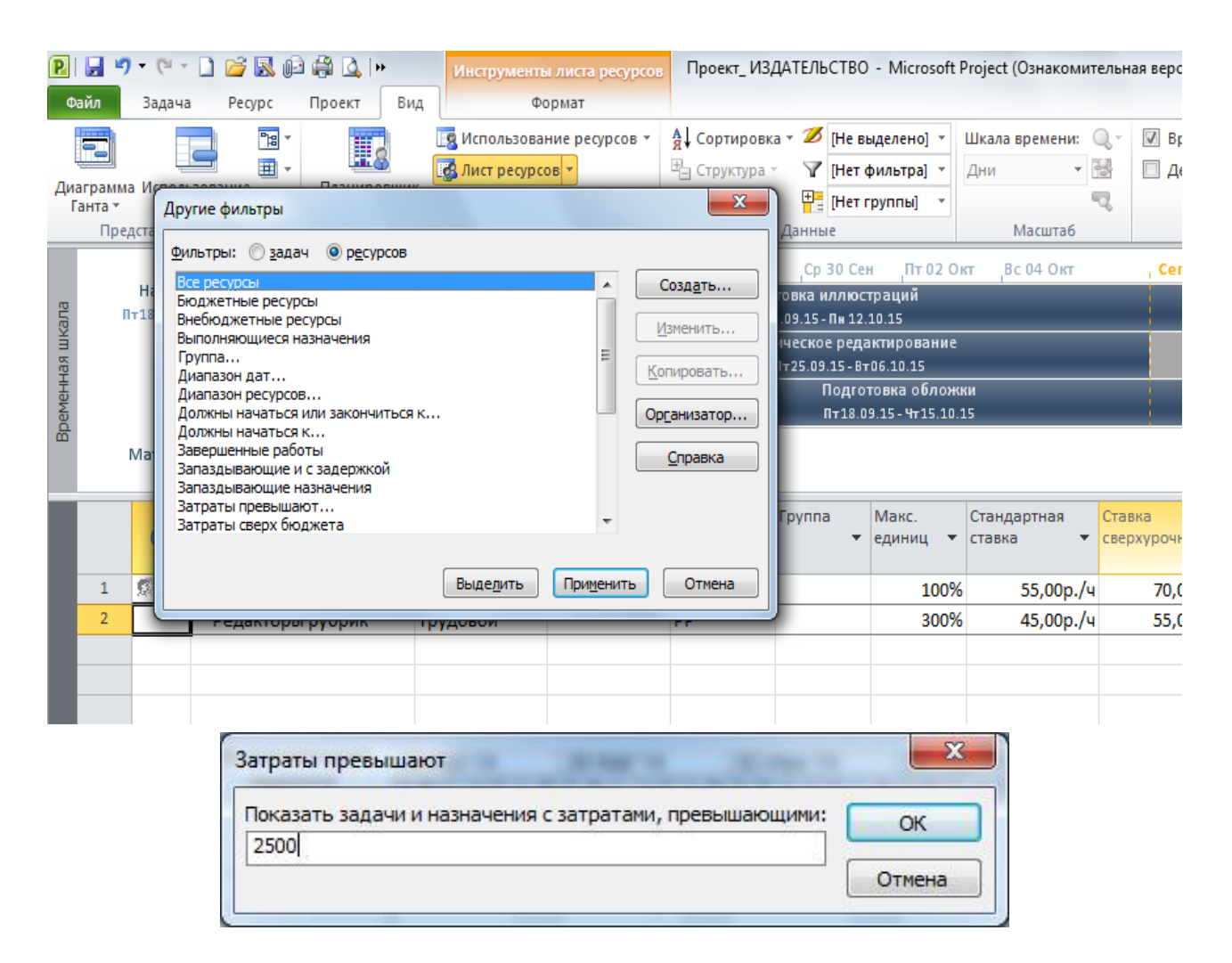

## Рис. 16. **Вікно фільтра задач із витратами більше заданого мінімуму**

Зменшити вартість роботи можна за рахунок:

1) зміни схеми оплати ресурсу. Якщо для даного ресурсу призначено кілька схем оплати, то варто розглянути можливість застосування більш економічної схеми;

2) заміни ресурсу менш дорогим (іноді використання менш дорогих ресурсів може привести до зниження якості робіт або до збільшення їх тривалості, однак це одна з найбільш реалістичних стратегій щодо зниження витрат);

3) скасування призначення ресурсу – якщо завданню призначено кілька однотипних ресурсів, можливо принаймні один із них зняти з цього завдання. Таким ресурсом може бути найдорожчий або найменш ефективний;

4) зниження обсягу призначень ресурсу (зменшити кількість часу, протягом якого використовується ресурс або знизити призначений йому обсяг робіт);

5) відмови від використання ресурсу в понаднормовий час. Якщо вартість ресурсу в понаднормовий час значно перевищує рівень стандартної ставки, слід продумати можливість або заміни його в цей період більш дешевим ресурсом, або взагалі не використовувати його;

6) видалення другорядних завдань, які не є обов'язковими;

7) зміни тривалості завдань (збільшення тривалості дозволяє зменшити інтенсивність використання ресурсу або обсяг призначень, а зменшення тривалості дозволяє знизити тривалість використання ресурсу);

8) перегляду разових витрат – слід проаналізувати, наскільки вони дійсно необхідні і в якій кількості;

9) ретельного аналізу призначення ресурсів.

Таблиця витрат дозволяє оцінити результати оптимізації бюджету проекту.

Сформувати звіт "Бюджет" після оптимізації слід таким чином (рис. 17).

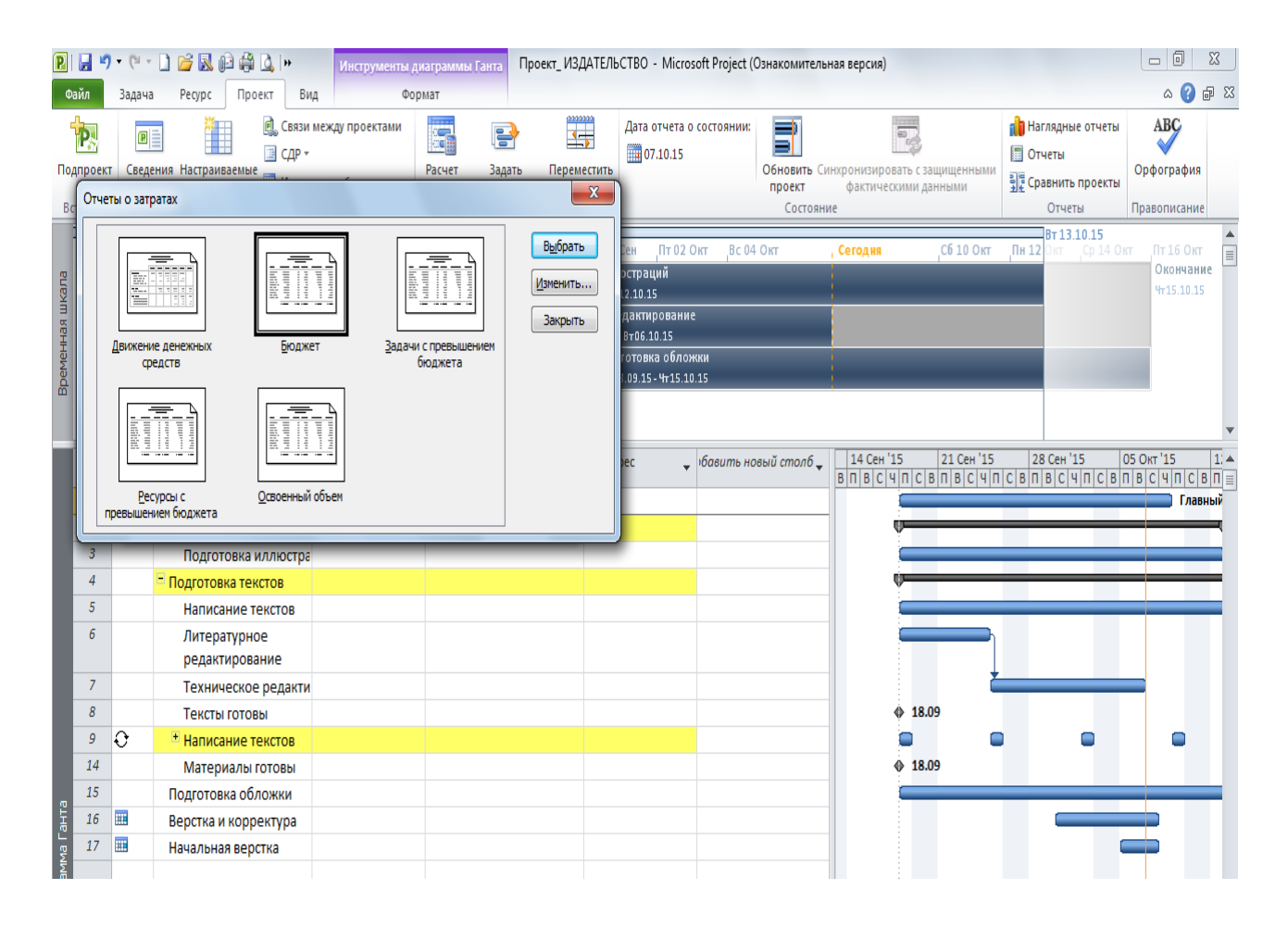

Рис. 17. **Звіт "Бюджет" у загальному звіті про витрати**

## **Рекомендована література**

<span id="page-37-0"></span>1. Агафонова Л. Підготовка бізнес-плану : практикум / Л. Агафонова. – Київ : Знання, 2001. –158 с.

2. Бизнес-план: Зарубежный и отечественный опыт. Новая практика разработки и документации: В 2 ч. – Ч. 1 / под общ. ред. В. М. Попова. – Москва : Финансы и статистика, 1995.

3. Владимирова Л. П. Прогнозирование и планирование в условиях рынка : учеб. пособ. / Л. П. Владимирова. – Москва : Дашков и К, 2004. – 400 с.

4. Головань С. И. Бизнес-планирование : учеб. пособ. / С. И. Головань. – Ростов-на-Дону : Феникс, 2002. – 320 с.

5. Майорова Т. В. Інвестиційна діяльність : навч. посіб. / Т. В. Майорова. – Київ : ЦУЛ, 2003. – 376 с.

6. Орлов О. А. Планирование деятельности промышленного предприятия : учебник / О. А. Орлов. – Киев : Скарби, 2006. – 416 с.

7. Планування діяльності підприємства : навч.-метод. посіб. / М. А. Бєлов, Н. М. Євдокимова, В. Є. Москалюк та ін. ; за заг. ред. В. Є. Москалюка. – Київ : КНЕУ, 2002. – 252 с.

8. Покропивний С.Ф. Бізнес-план: технологія розробки та обґрунтування / С. Ф. Покропивний, С. М. Соболь, Г. О. Швиданенкота ін. – Київ : КНЕУ, 2001. – 160 с.

9. Тарасюк Г. М. Бізнес-план. Методичний матеріал, контрольні питання та завдання для виконання розрахункової роботи / Г. М. Тарасюк. – Житомир, 2002. – 92 с.

10. Тарасюк Г. М. Управління проектами : навч. посіб. / Г. М. Тарасюк. – Київ : Каравела, 2006. – 344 с.

11. Тарасюк Г. М. Планування діяльності підприємства : навч. посіб. / Г. М. Тарасюк, Л. І. Шваб. – Київ : Каравела, 2005. – 312 с.

12. Фінанси підприємств : підручник / керівник авт. кол. і наук. ред. проф. А. М. Поддєрьогін. – Київ : КНЕУ, 1999. – 384 с.

13. Финансовый бизнес-план : учеб. пособ. / под ред. дейст. члена Акад. инвестиций РФ, д-ра экон. наук, проф. В. М. Попова. – Москва : Финансы и статистика, 2004. – 480 с.

14. Чумаченко Н. Г. Учет и анализ в промышленном производстве США / Н. Г. Чумаченко. – Москва : Финансы, 1971. – 240 с.

## **Зміст**

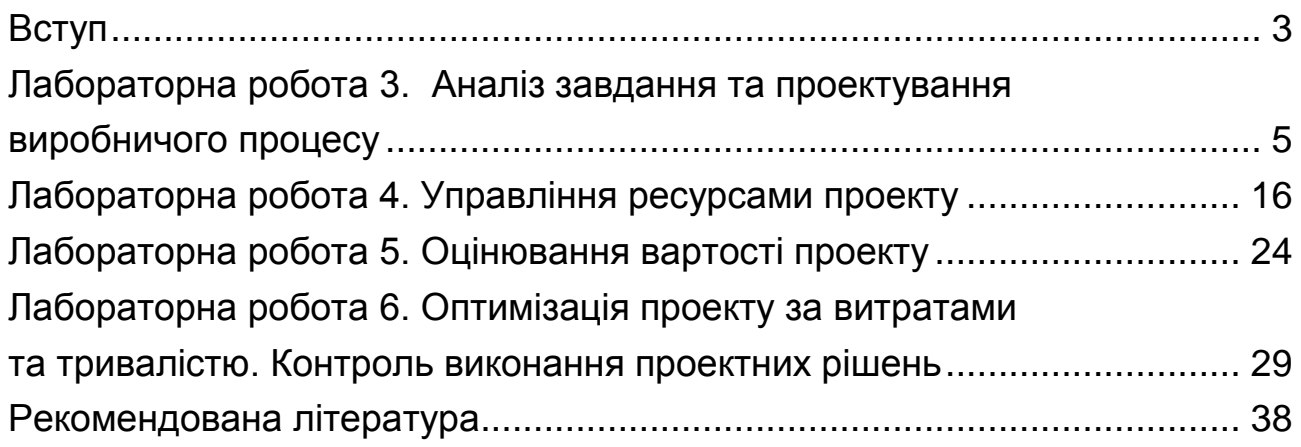

НАВЧАЛЬНЕ ВИДАННЯ

# **Методичні рекомендації до виконання лабораторних робіт з навчальної дисципліни "БІЗНЕС-ПЛАНУВАННЯ"**

# **для студентів спеціальності 8.03050201 "Економічна кібернетика" денної форми навчання**

*Самостійне електронне текстове мережеве видання*

# Укладачі: **Мілевський** Станіслав Валерійович **Степуріна** Світлана Олександрівна

Відповідальний за видання *Т. С. Клебанова*

Редактор *В. О. Бутенко*

Коректор *Т. А. Маркова*

План 2016 р. Поз. № 147 ЕВ. Обсяг 40 с.

Видавець і виготовлювач – ХНЕУ ім. С. Кузнеця, 61166, м. Харків, просп. Науки, 9-А

*Свідоцтво про внесення суб'єкта видавничої справи до Державного реєстру ДК № 4853 від 20.02.2015 р.*